KnowItAll トレーニング <br> **KnowItAll** トレーニング

# KnowItAll ソフトウェアのトレーニング

官能基解析

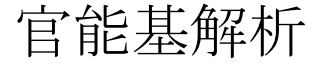

108658-REV20230911© 2024 年ジョン・ワイリー・アンド・サンズ社による著作権。全著作権保有。

#### 化合物の構造や官能基に基づいてクラスを特定または区別する方法

#### 目的

この演習では、Analyzelt IR、Analyzelt Raman、および Analyzelt Polymer IR のナレッジベースを使用して、化学物質を特定または区別し、構造に基づいてピー クを関連付ける方法を説明します。

#### 目標

この演習では、以下の内容を学ぶことができます:

- > ナレッジベースの指定方法
- ▶ 官能基のブラウズ方法
- ➢ 構造の相関付け方法

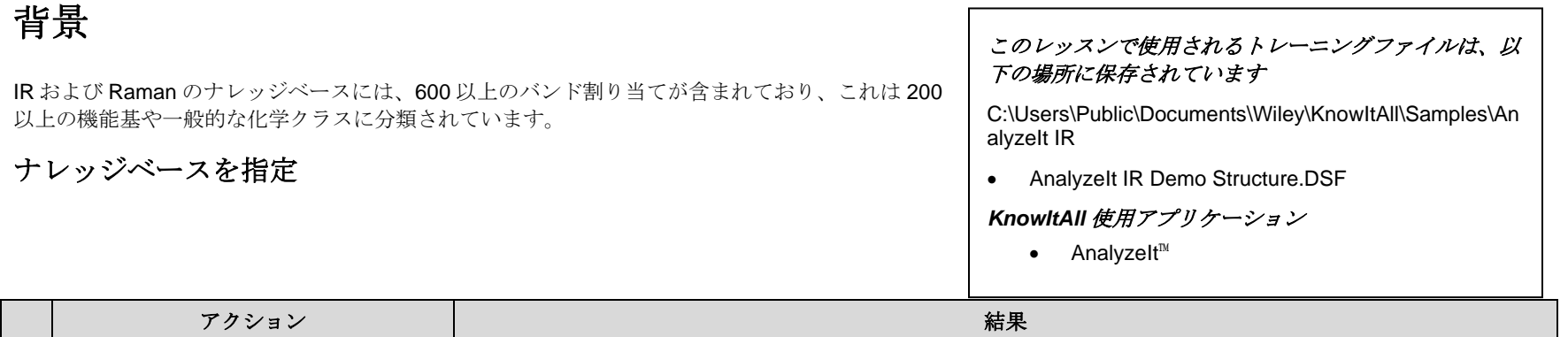

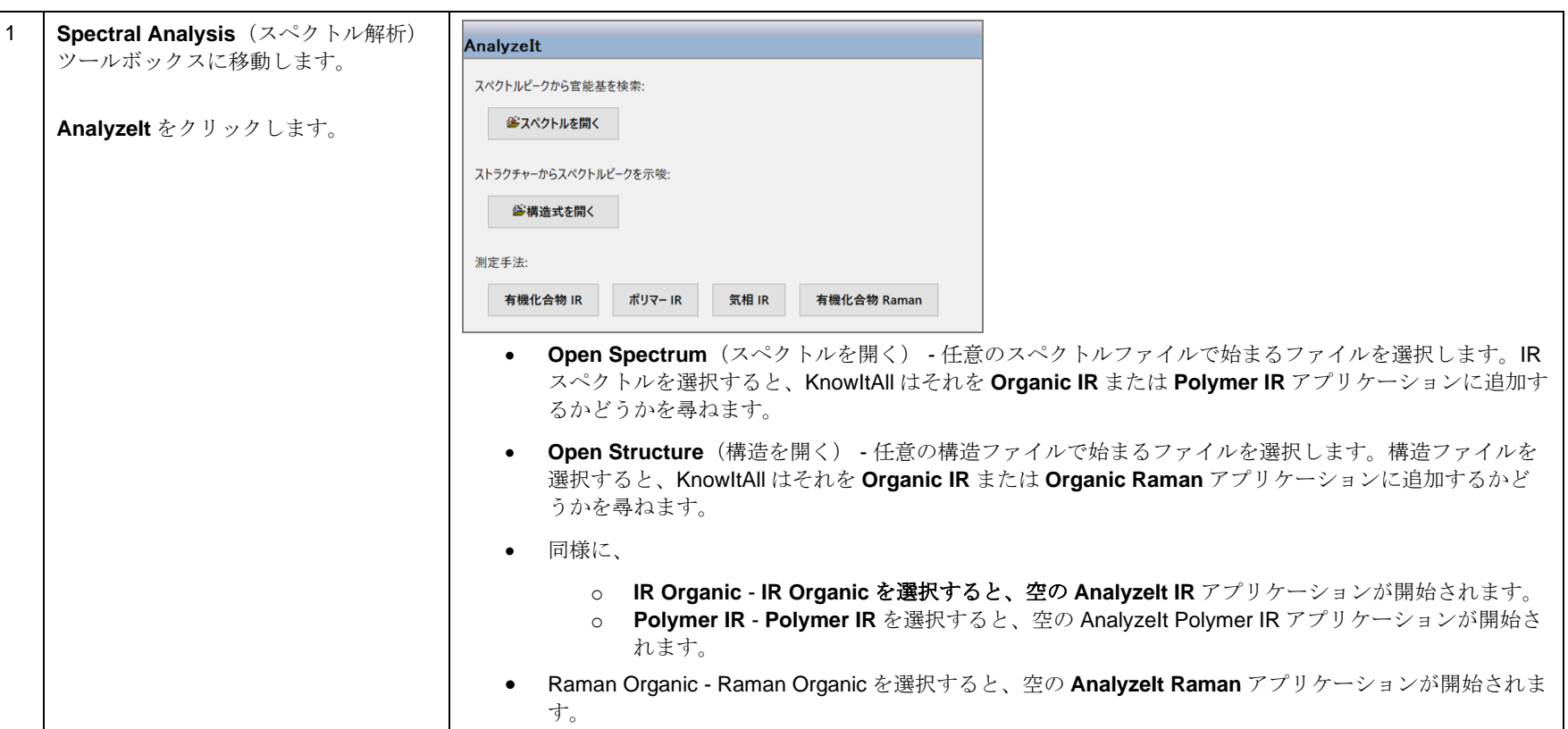

KnowItAll トレーニング すいこと ころには こうしょう こうしょう こうしょう こうしょう こうしょう 官能基解析 - 4

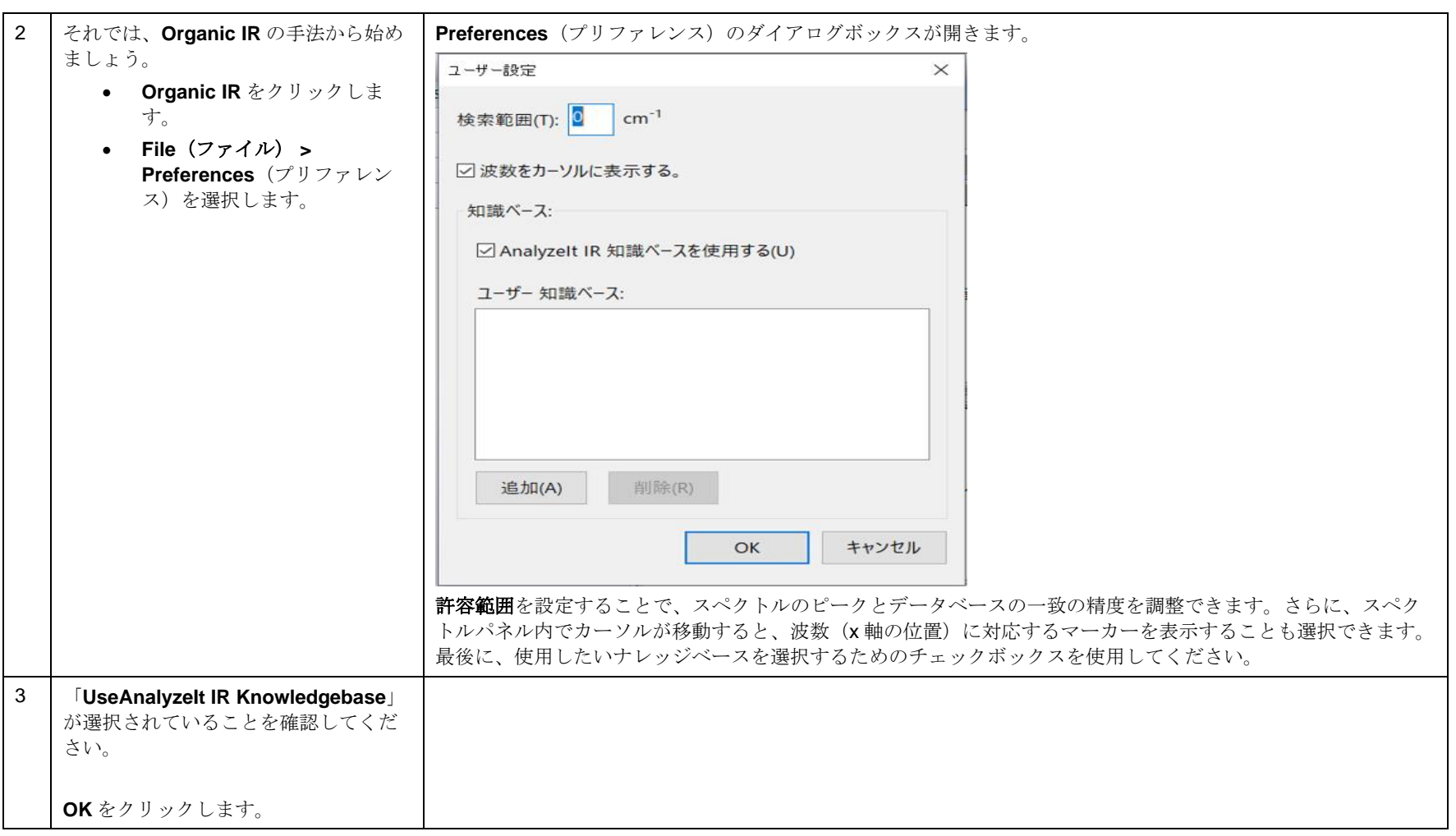

### 官能基でブラウズ

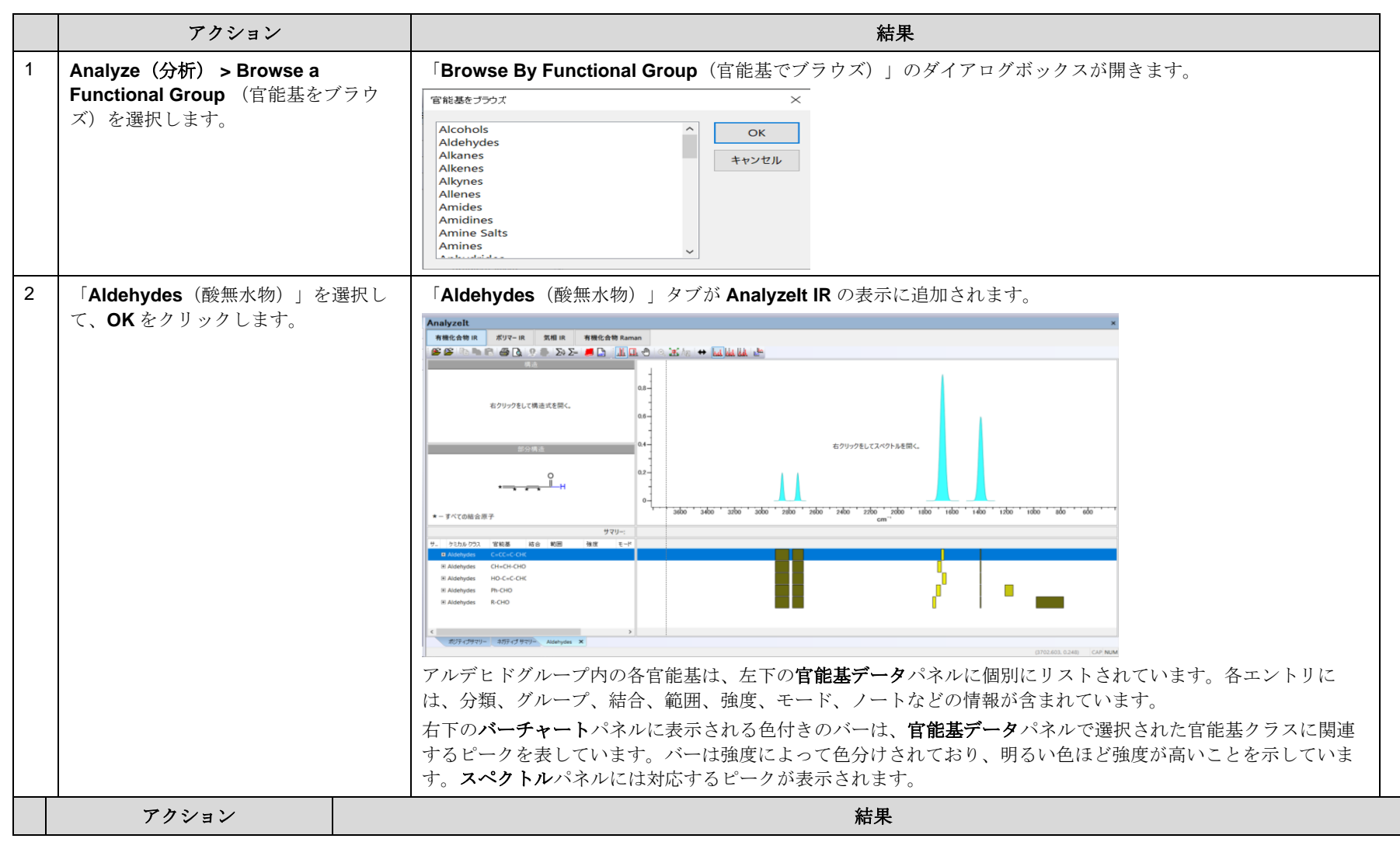

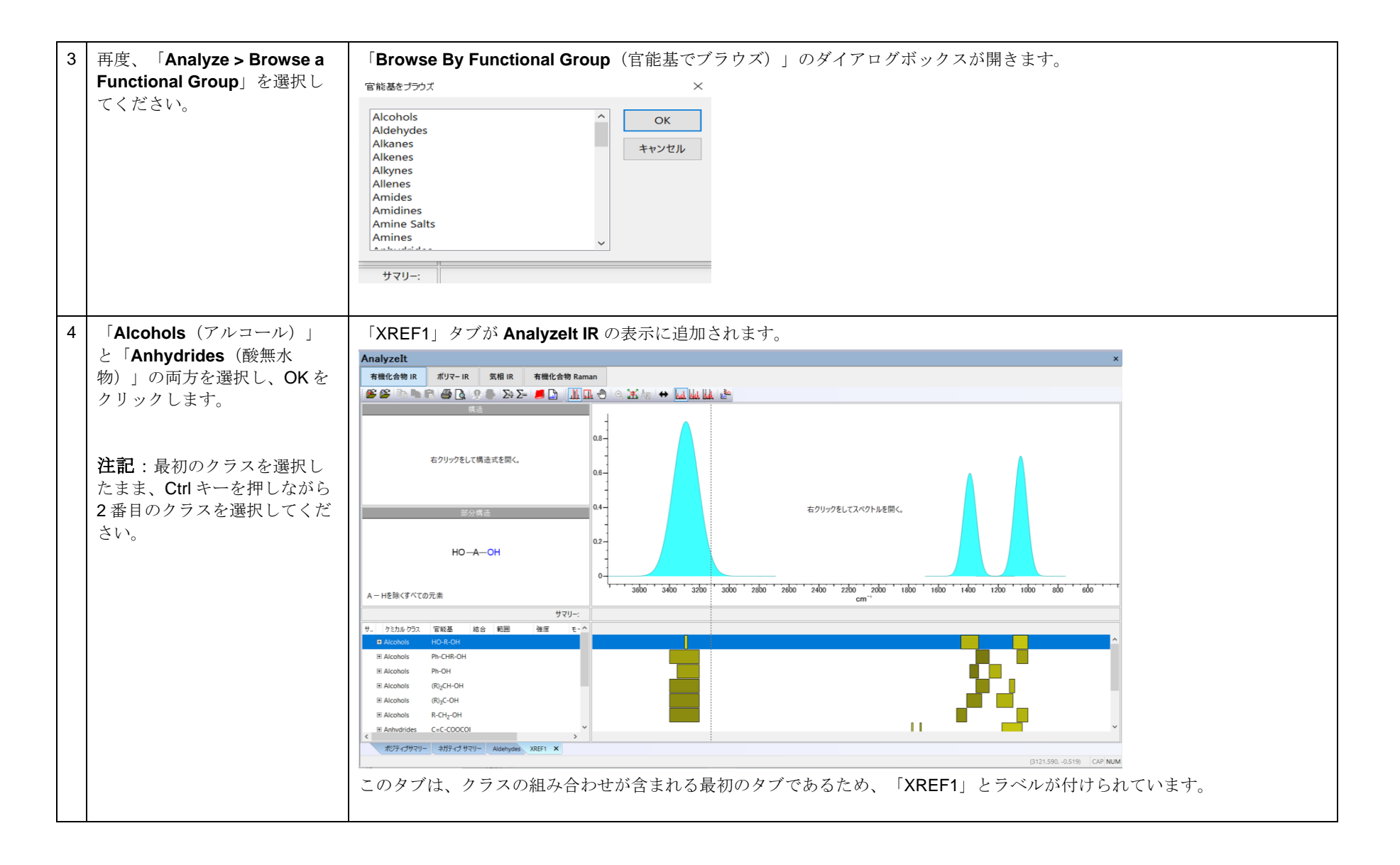

## 構造からピークを関連付けます

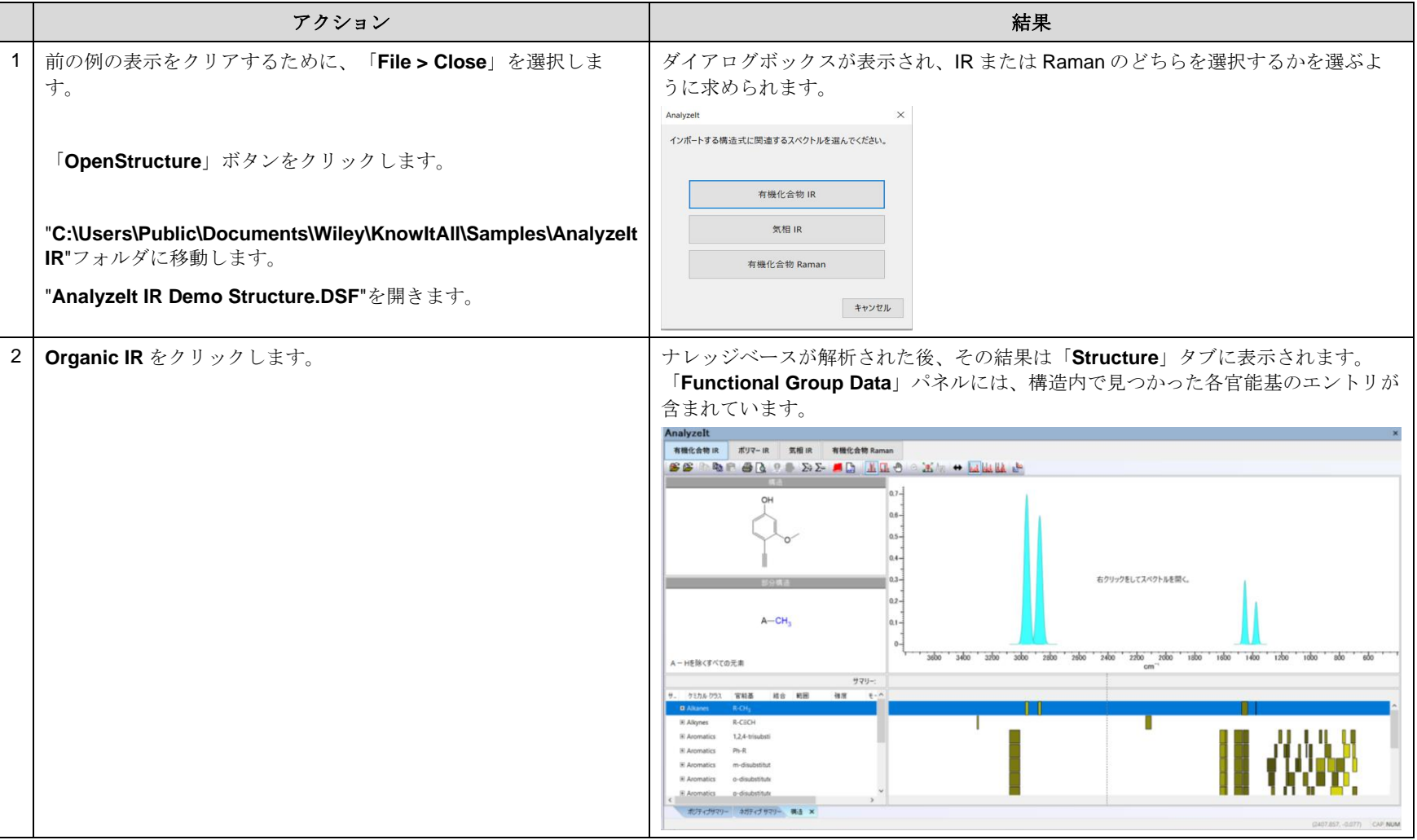

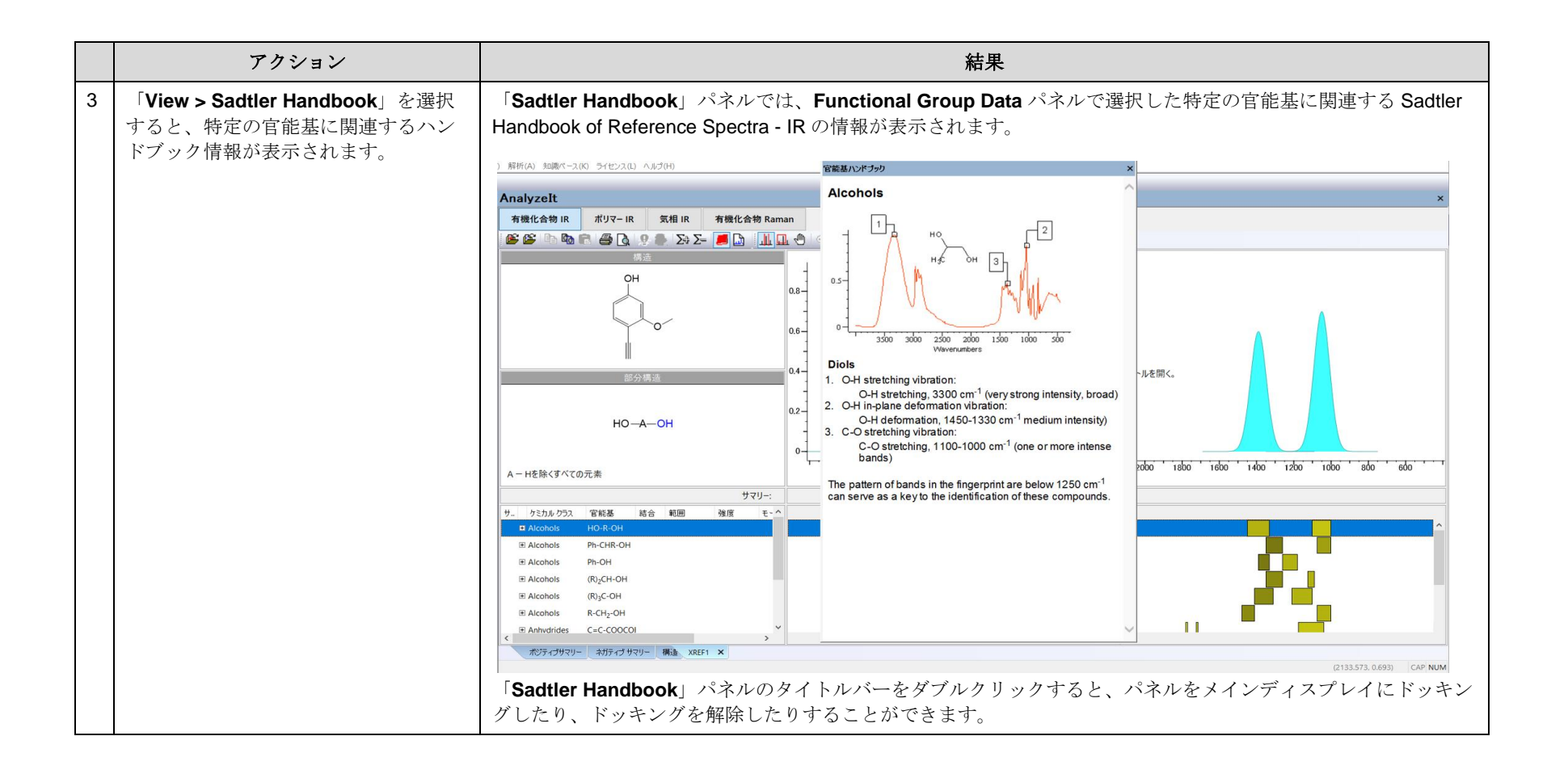

# 官能基解析

#### ソフトウェアを利用した官能基解析を使った基本的なスペクトル解析の手順

## 目的

この演習では、AnalyzeIt アプリケーションを使用して基本的なスペクトル解析を行う方法を説明します。

### 目標

この演習では、以下の内容を学ぶことができます:

- ➢ ピークの相関を選択する方法
- ▶ Summary+および Summary-タブの使用方法

## 背景

AnalyzeIt アプリケーションは、200 以上の官能基のナレッジベースを活用して、スペクトルの解 釈を支援することができます。このナレッジベースを使用することで、スペクトルや構造から官 能基情報を取得したり、知識ベースに含まれる化学クラスをブラウズしたりすることができます。

#### このレッスンで使用されるトレーニングファイルは、以 下の場所に保存されています

C:\Users\Public\Documents\Wiley\KnowItAll\Samples\An alyzeIt IR

• Peak Interpretation Example.dx (IR) (ピーク解 釈例.dx (IR))

#### *KnowItAll* 使用アプリケーション

• AnalyzeIt™

#### KnowItAll トレーニング マング マング おおや こうしょう こうしゃ こうしゃ こうしゃ おおや おおや おおや 官能基解析 - 10

#### スペクトルを開きます

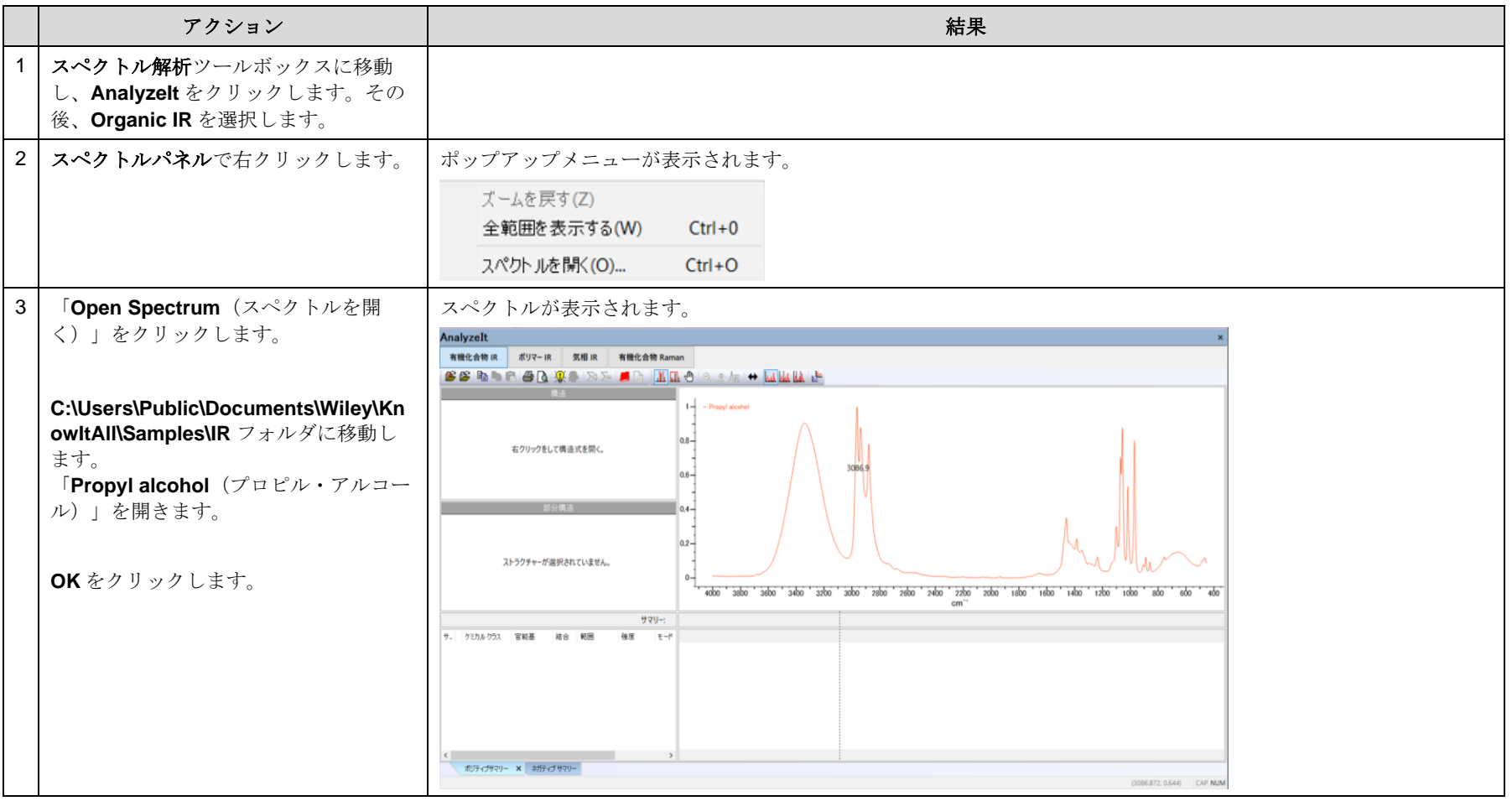

#### スペクトルを解析

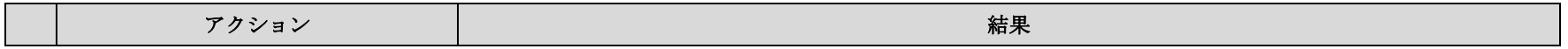

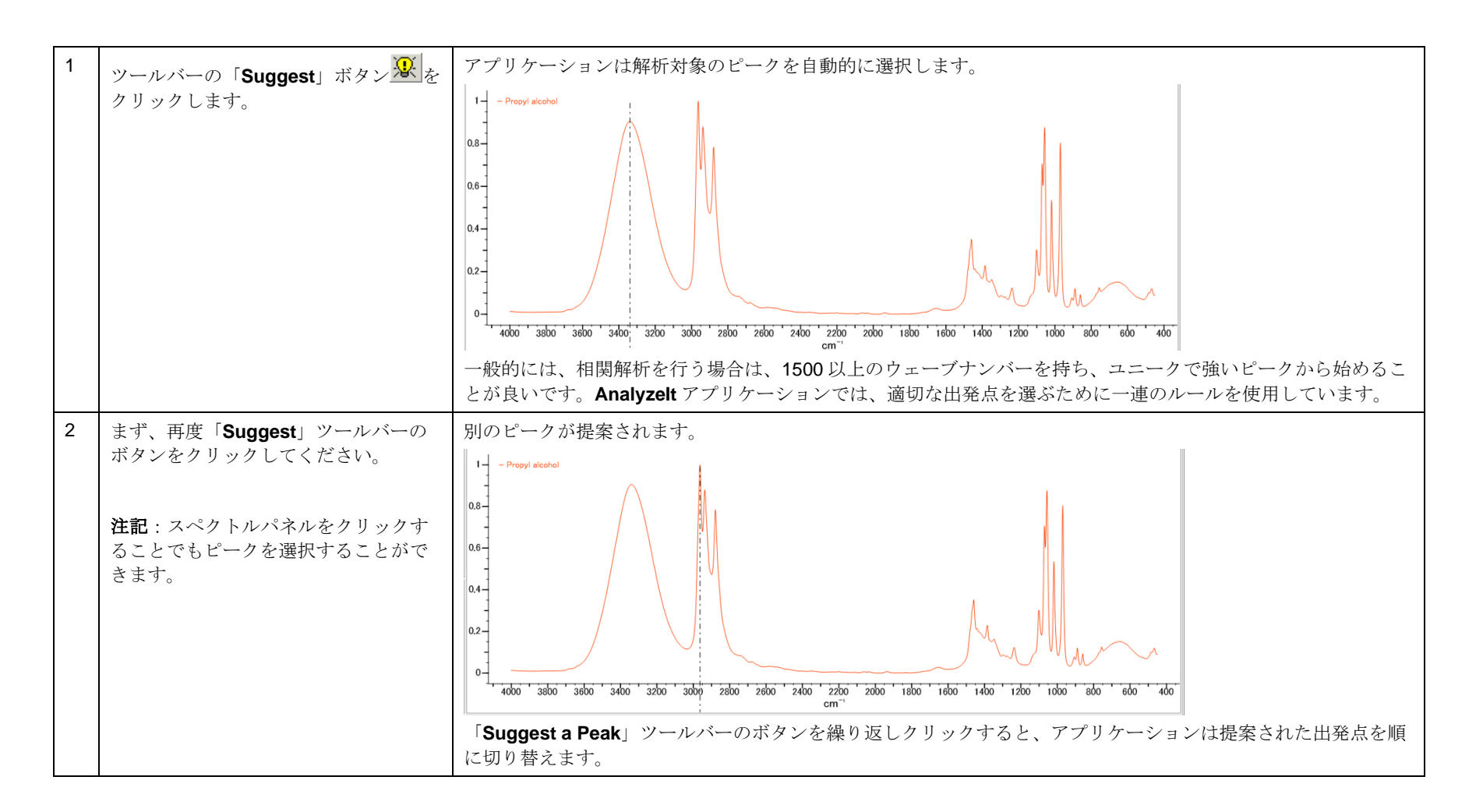

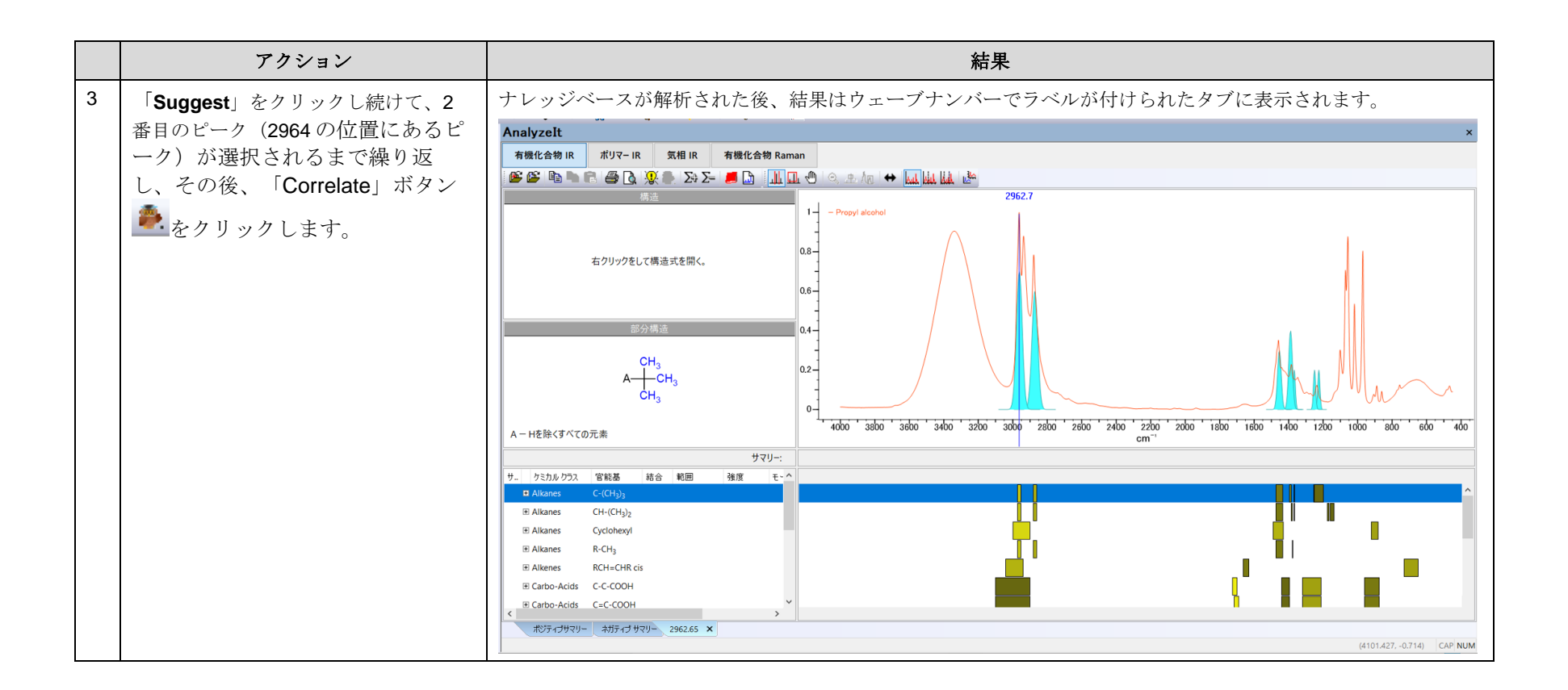

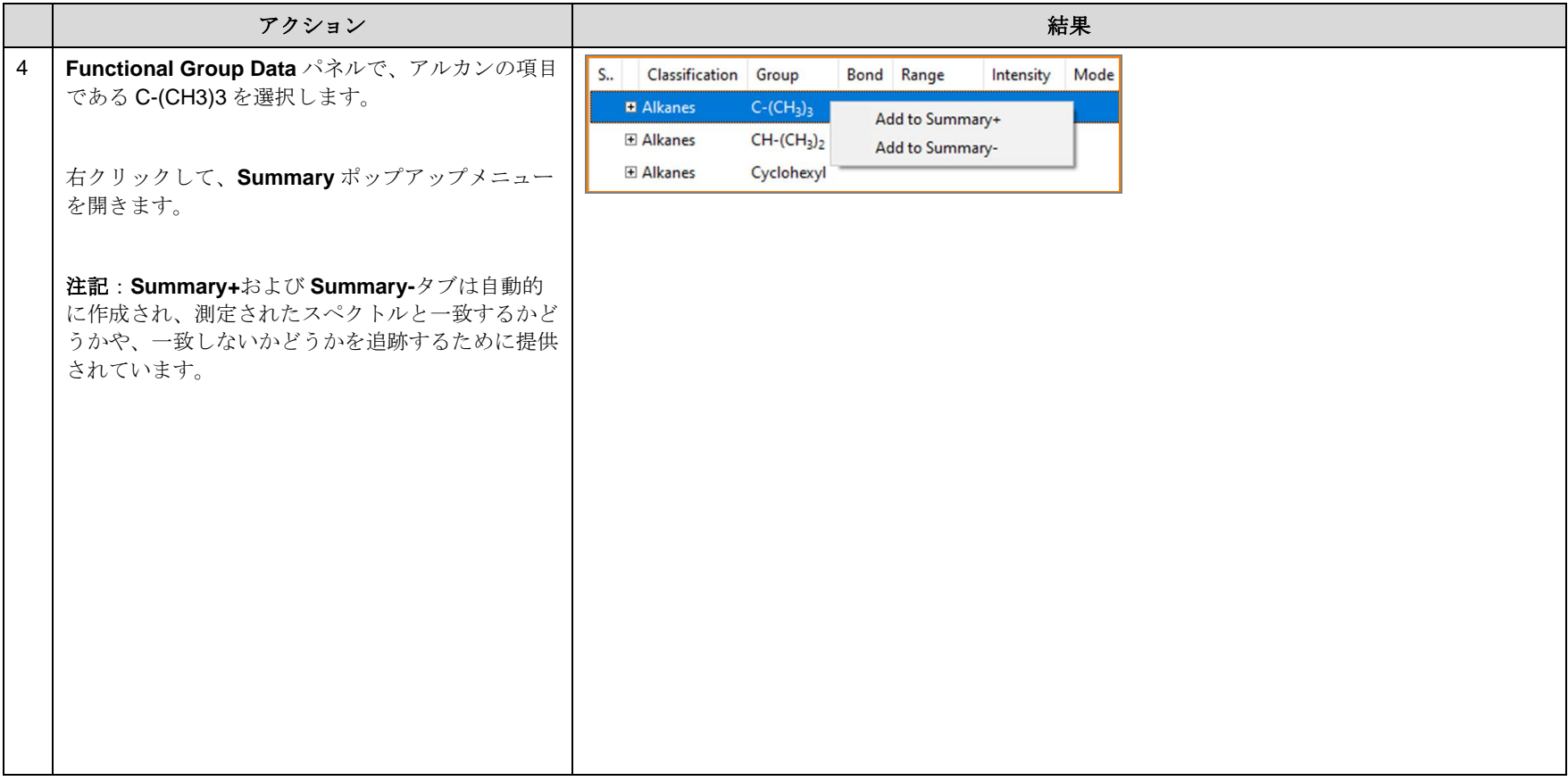

KnowItAll トレーニング ちょうこうしょう しょうしょう しょうしゅう しょうしゅう しょうしゅん こうしゅう おおやく 官能基解析 - 14

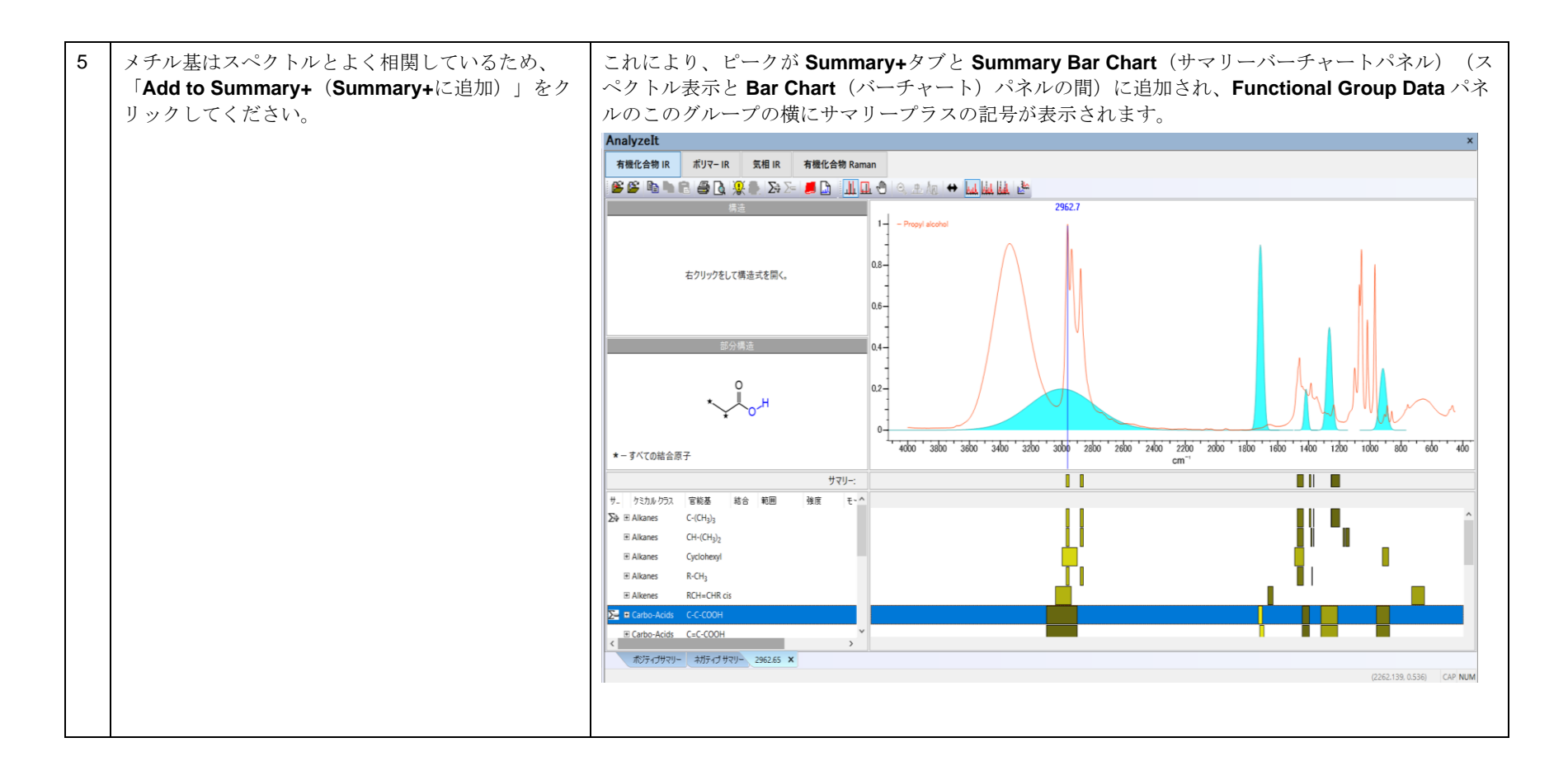

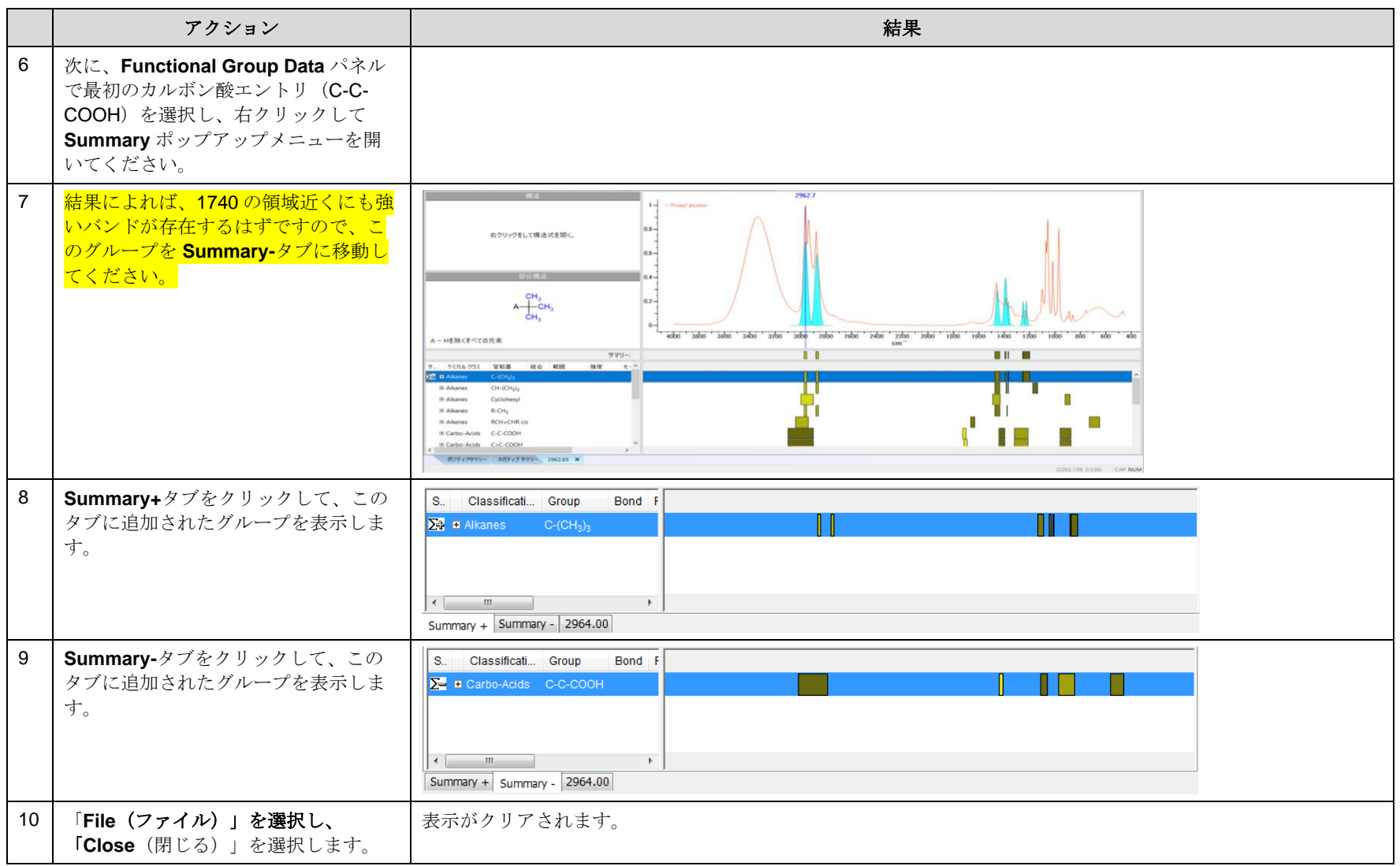

# 官能基解析

#### AnalyzeIt<sup>™</sup> for Polymer を使用した基本的なスペクトル解析の実行方法

### 目的

この演習では、AnalyzeIt アプリケーションを使用してポリマーの基本的なスペクトル解析を行う方法を説明します。

#### 目標

この演習では、以下の内容を学ぶことができます:

## 背景

AnalyzeIt Polymer IR Knowledgebase は、中赤外線領域における官能基の明確で迅速な検証と識 別を提供することができます。このデータベースには 100 以上の官能基と数百の解釈周波数が収 録されています。ポリマーのスペクトルから含まれる官能基を確認し、識別することができます。

#### このレッスンで使用されるトレーニングファイルは、以 下の場所に保存されています

C:\Users\Public\Documents\Wiley\KnowItAll\Samples\An alyzeIt Polymer IR

- (ポリマーの混合物)
- Polystyrene.irf

#### *KnowItAll* 使用アプリケーション

• AnalyzeIt™

<sup>➢</sup> ポリマーサンプルからのスペクトル解析を行う方法

## 混合スペクトルを開いて解析

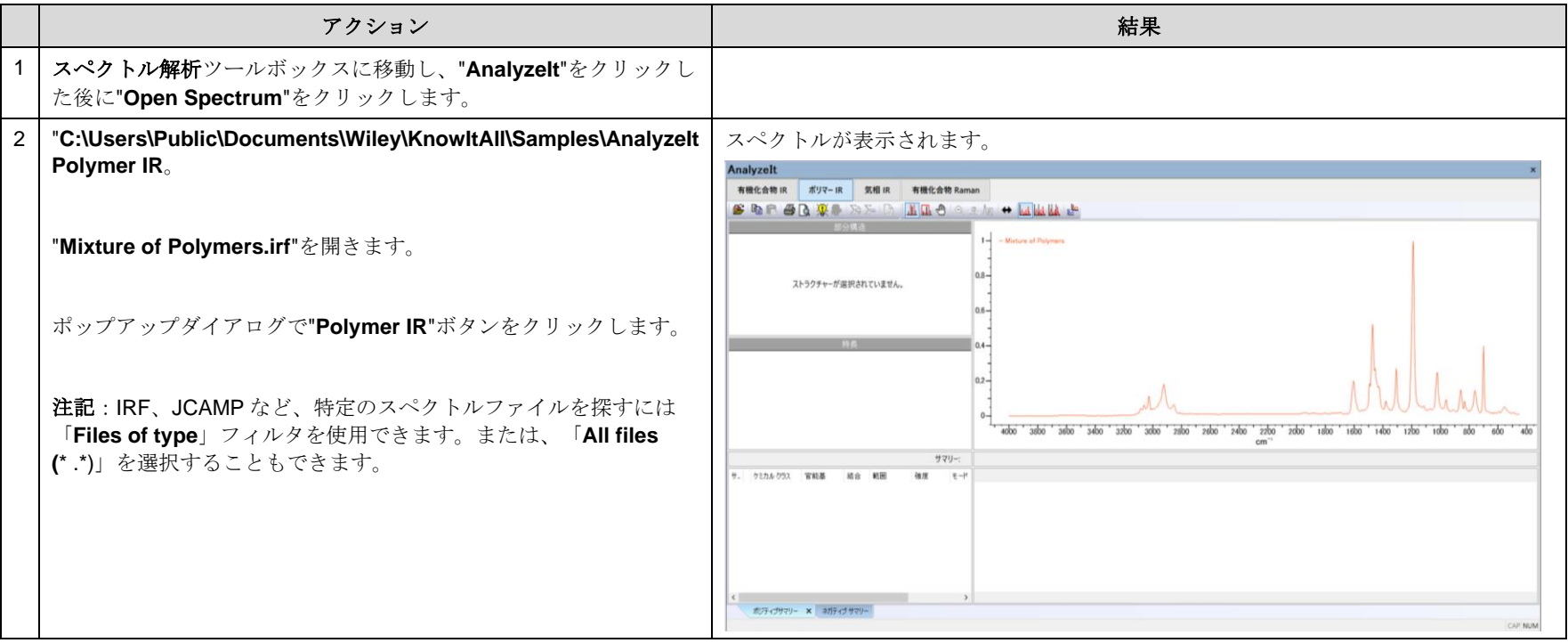

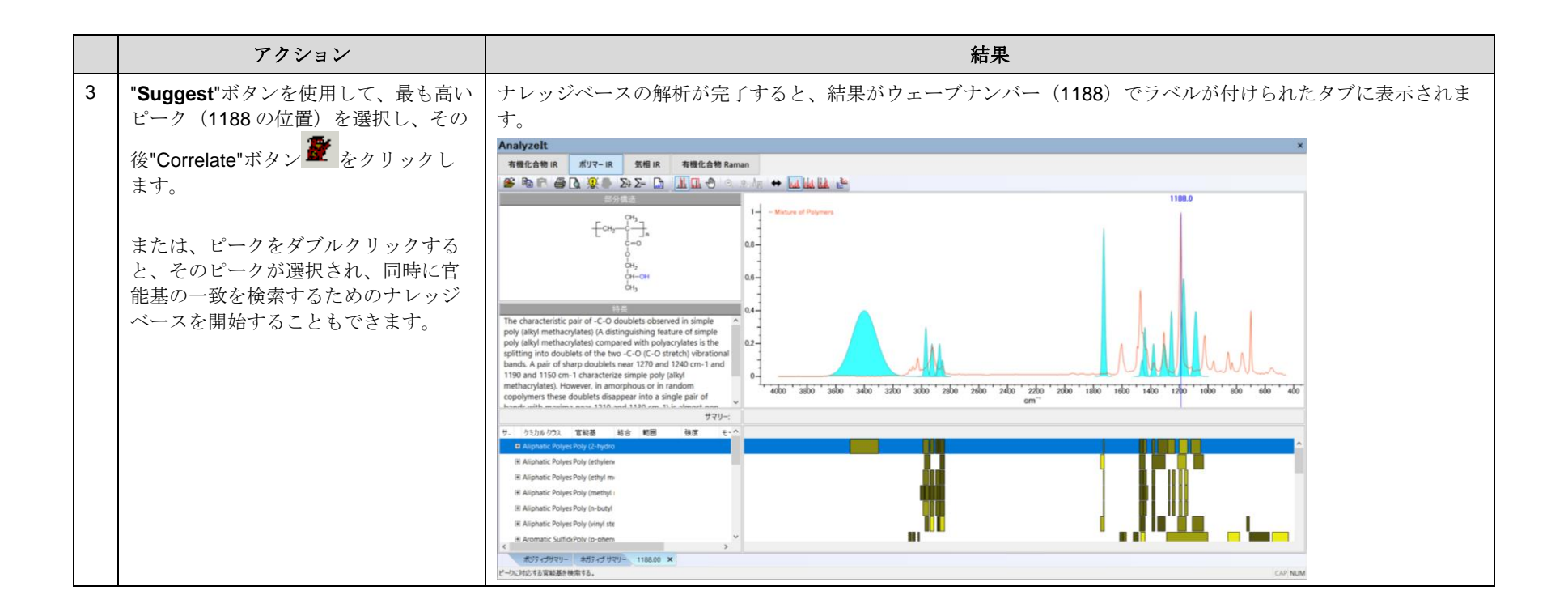

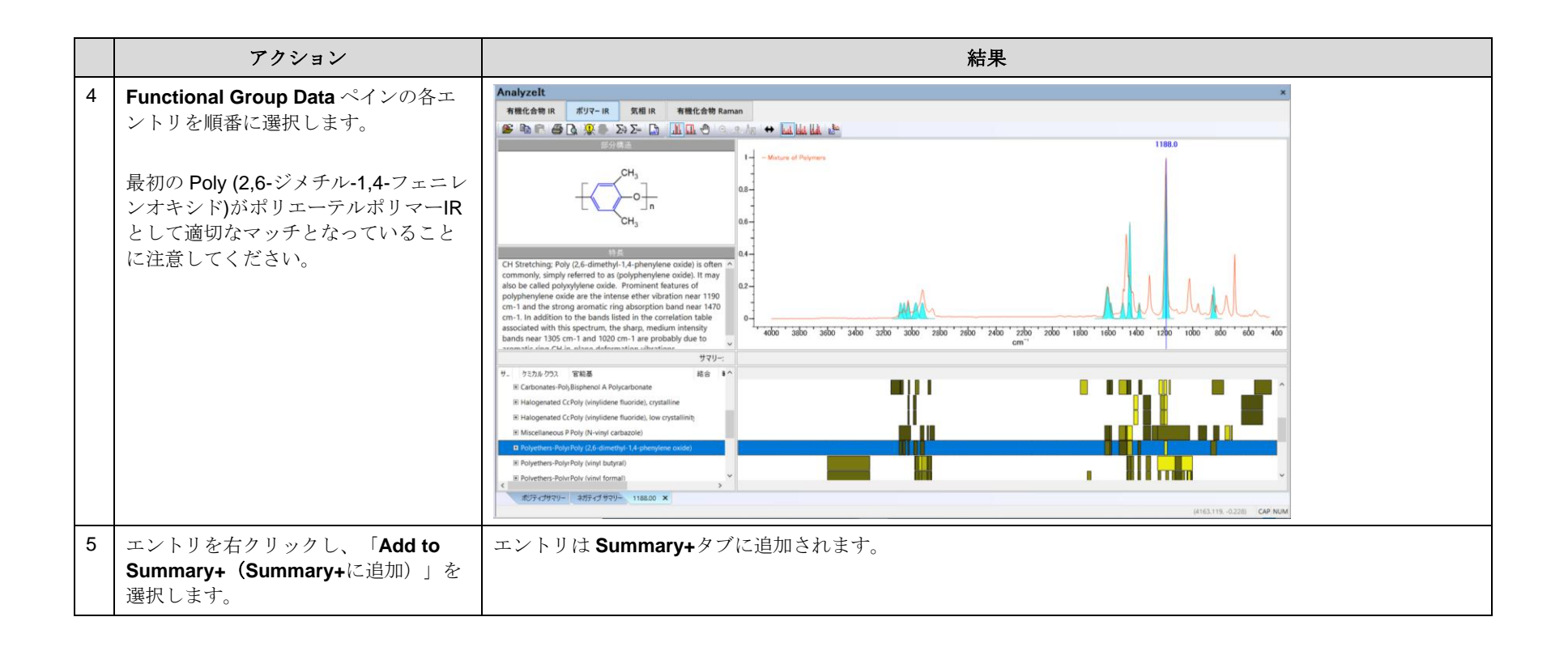

#### KnowItAll トレーニング ついまく こうしょう こうしょう こうしょう こうしょう こうしょう こうしょう こうしょう 官能基解析 - 20

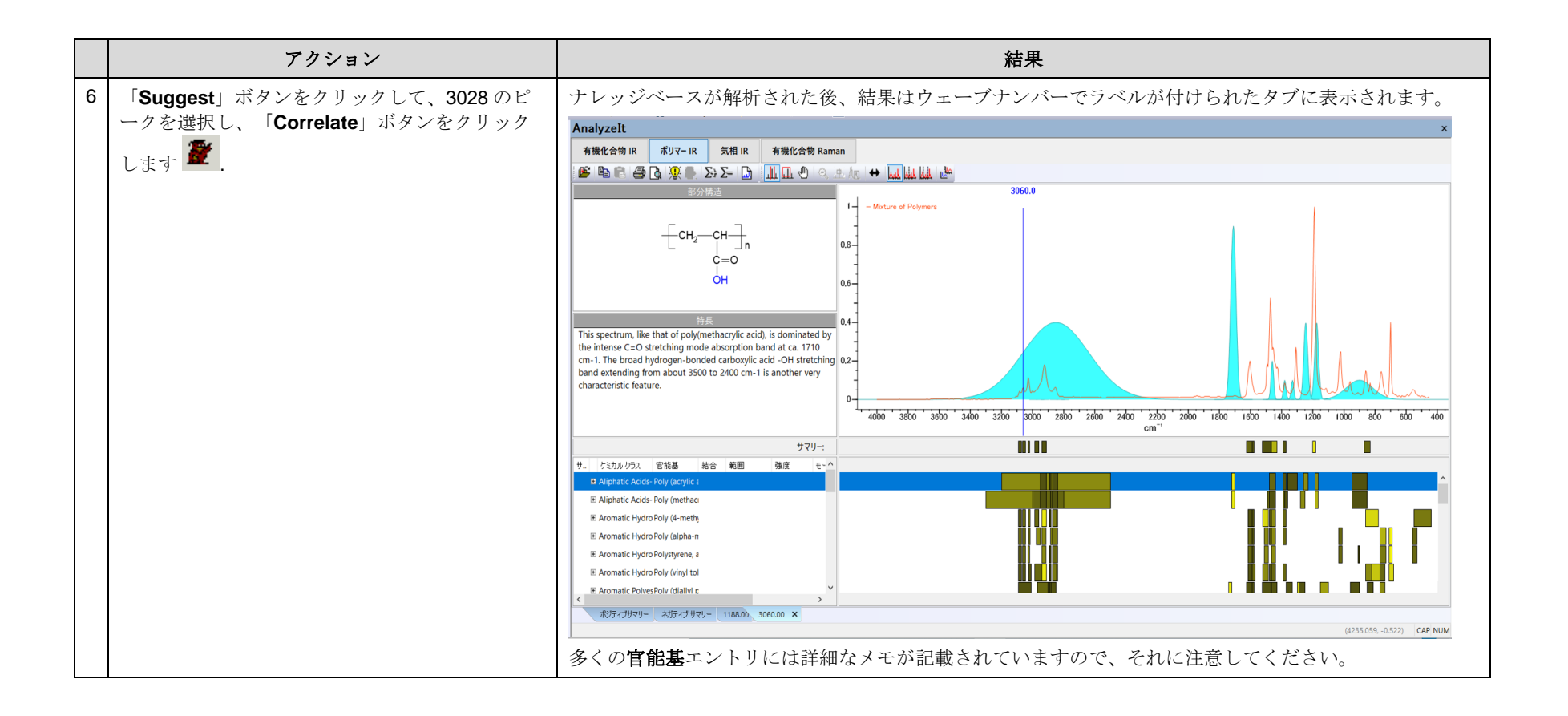

アクション 結果

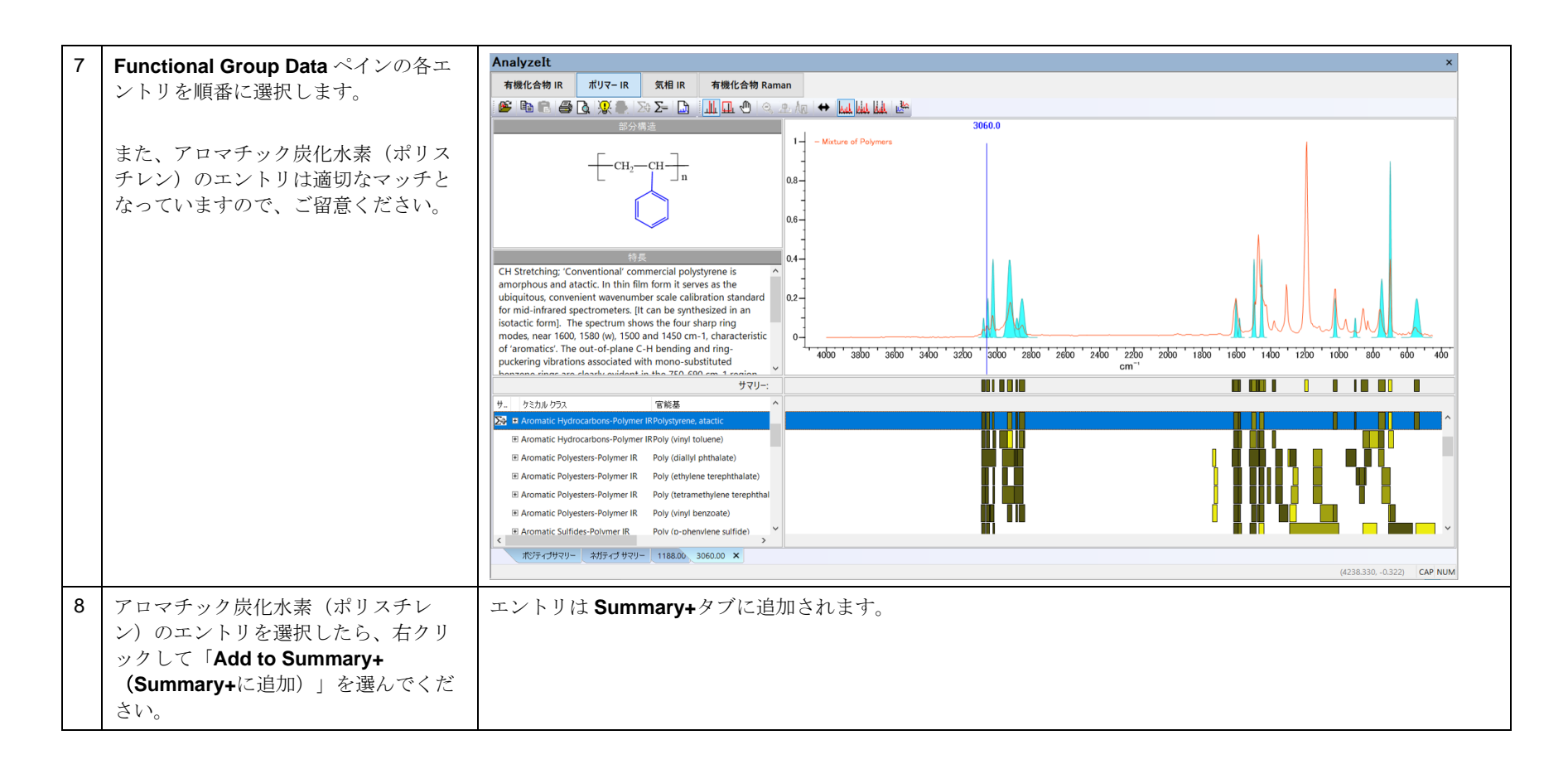

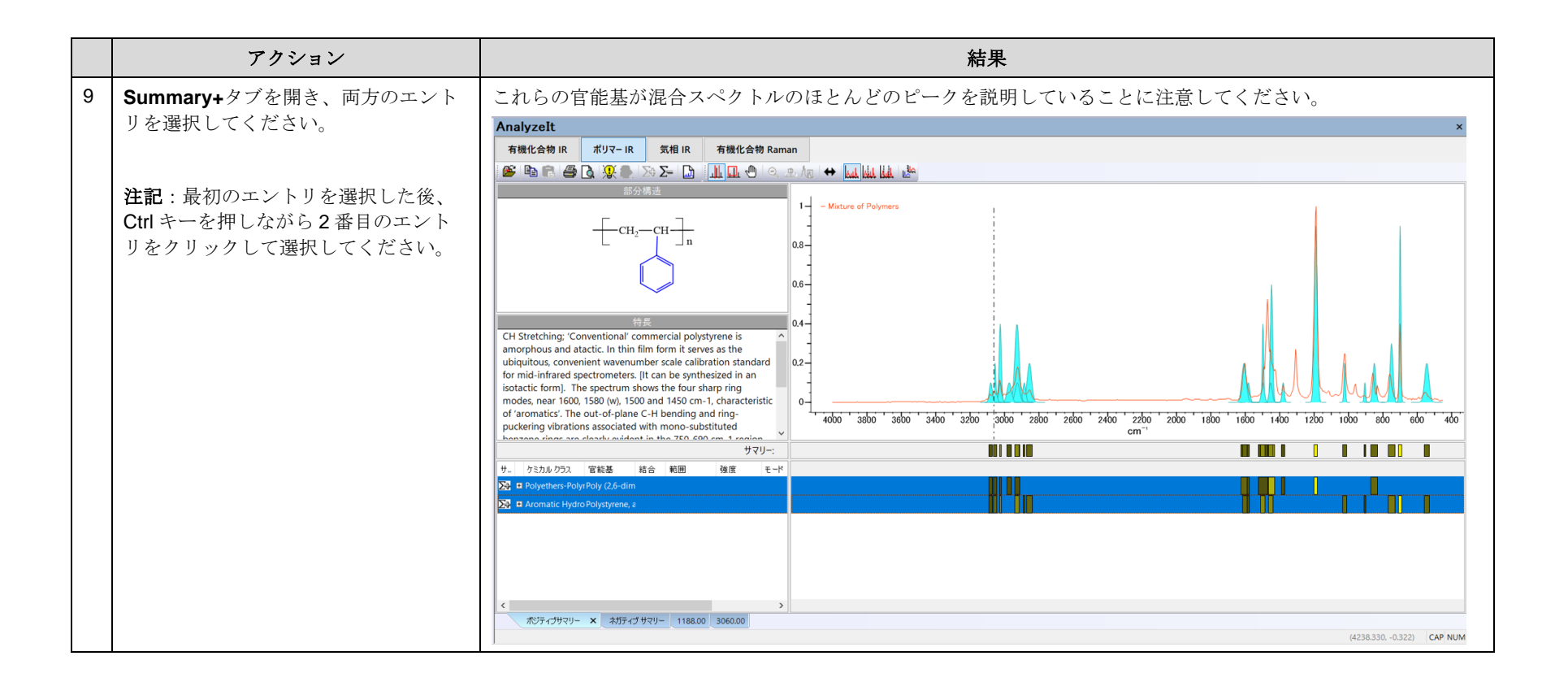

## 単一成分のスペクトルを開いて解析

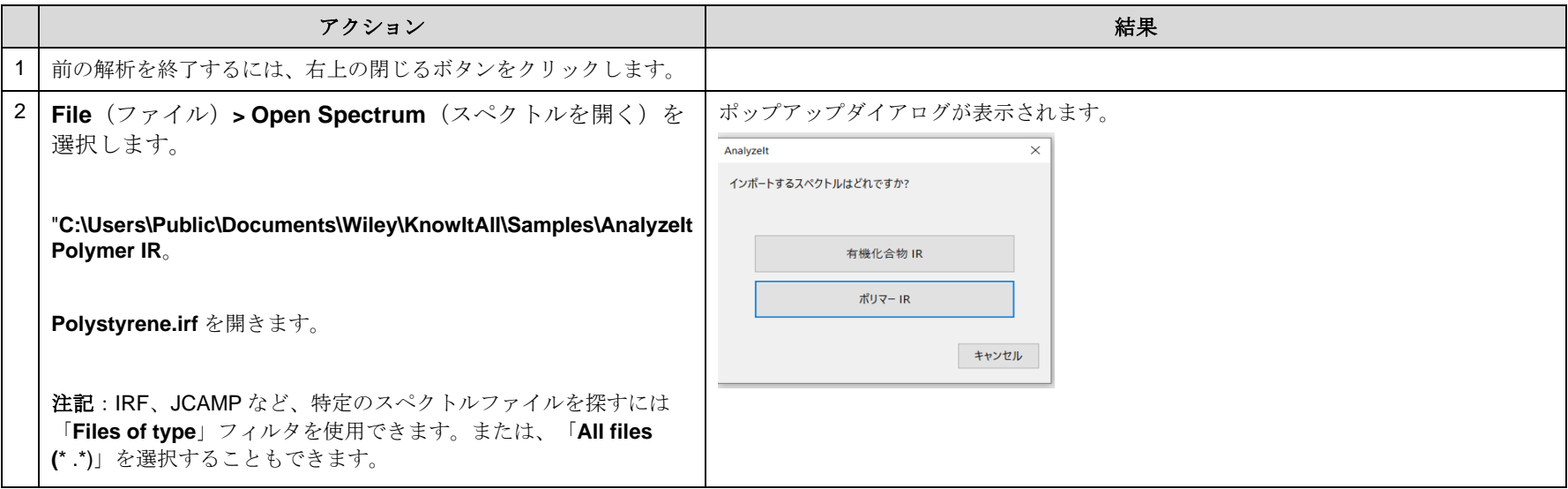

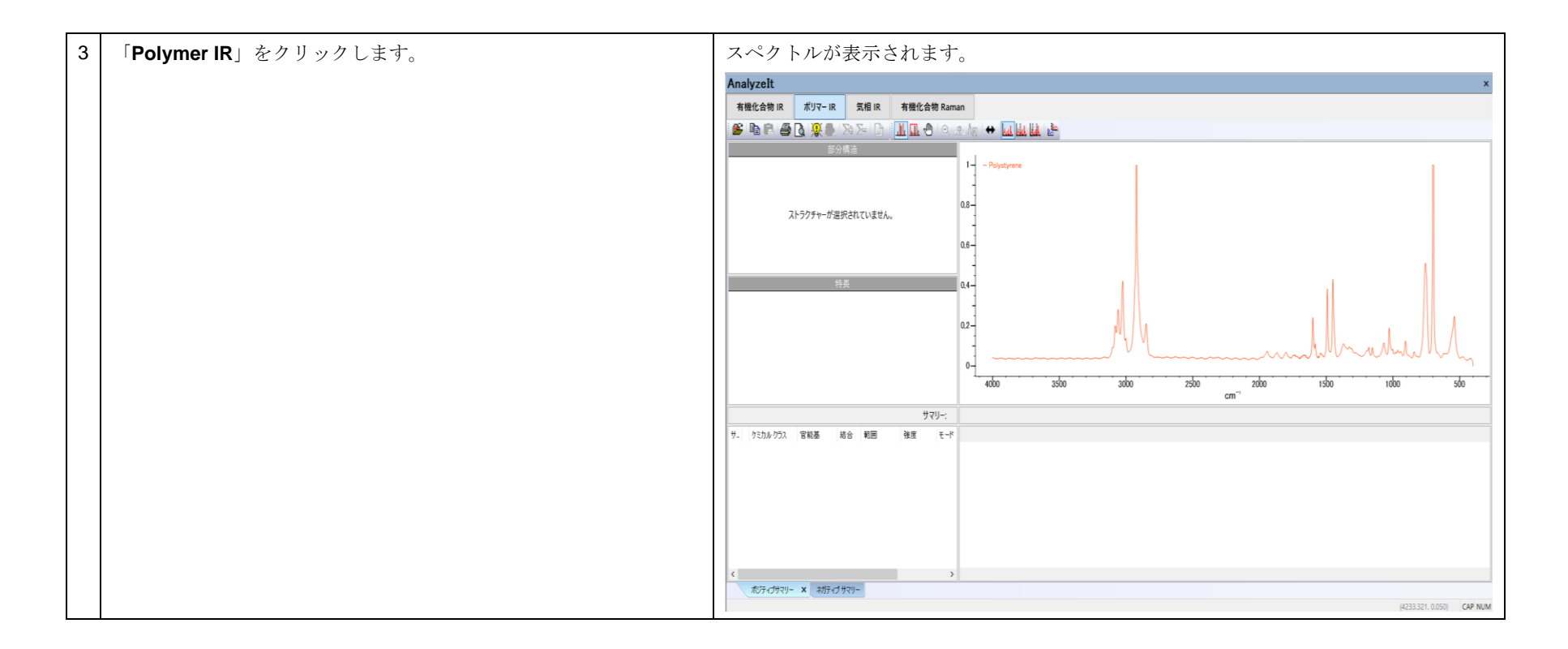

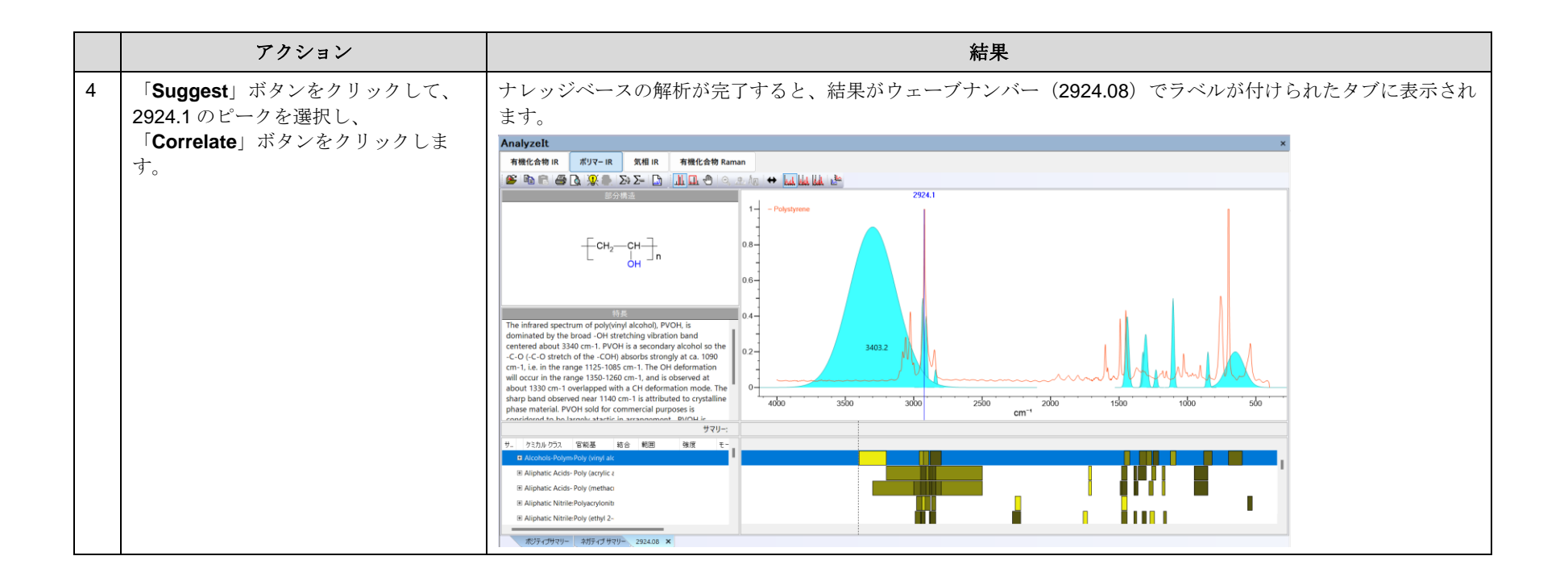

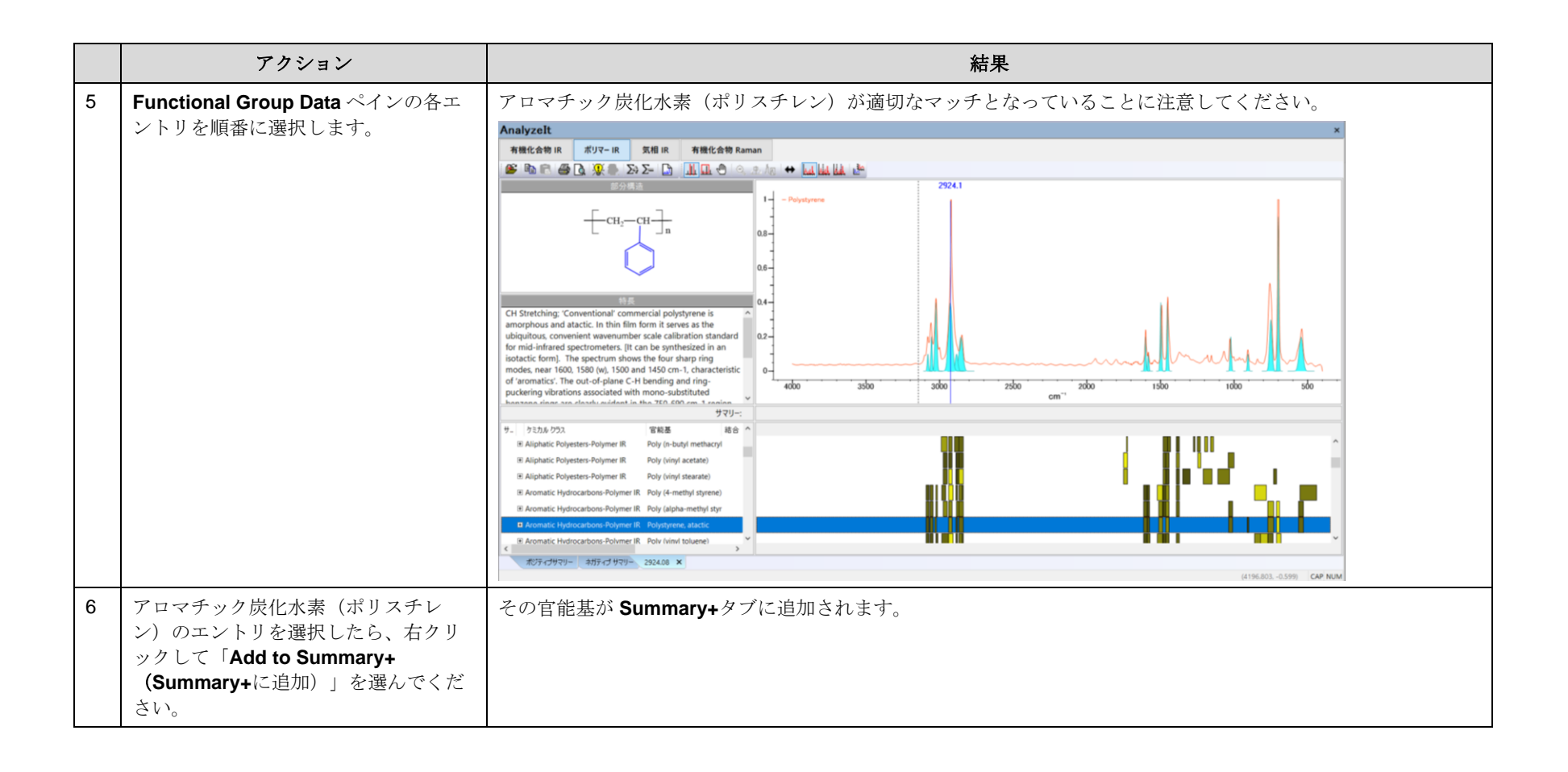

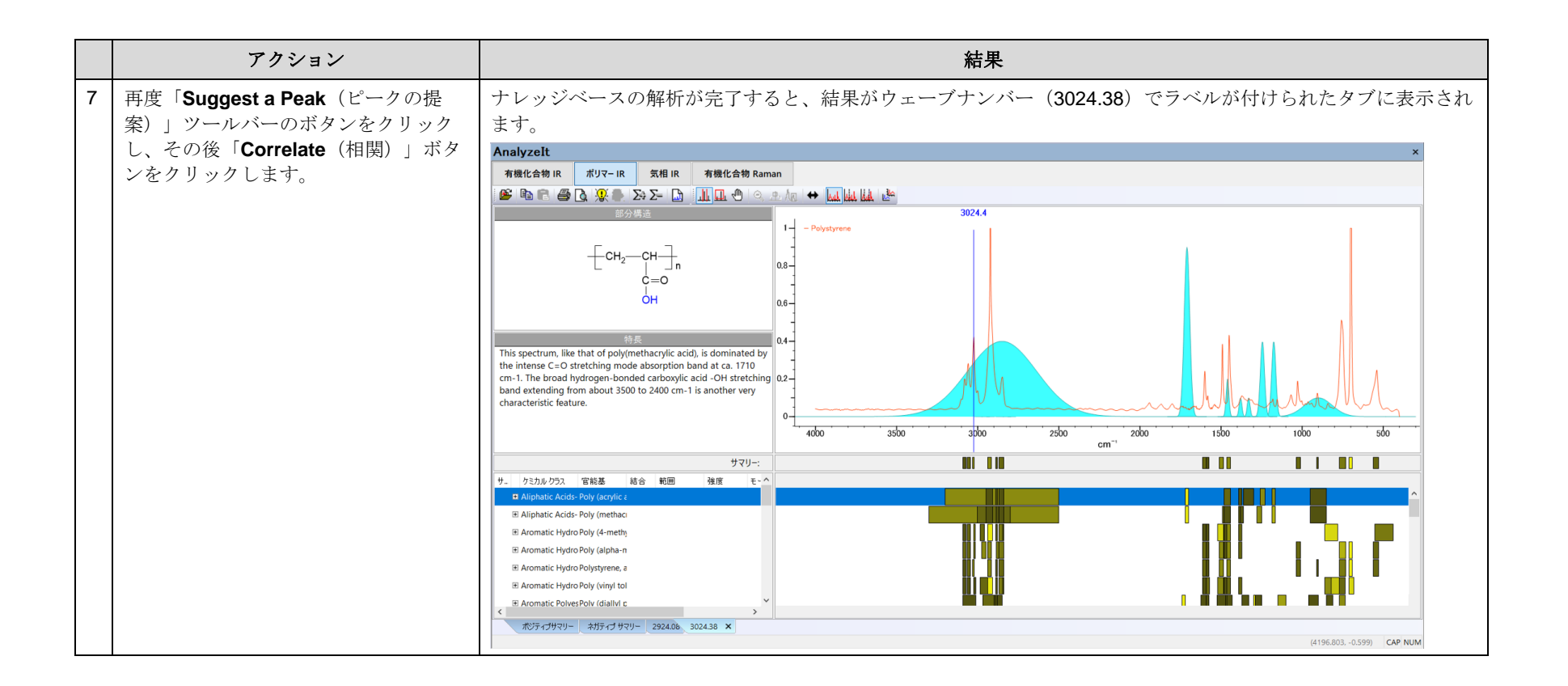

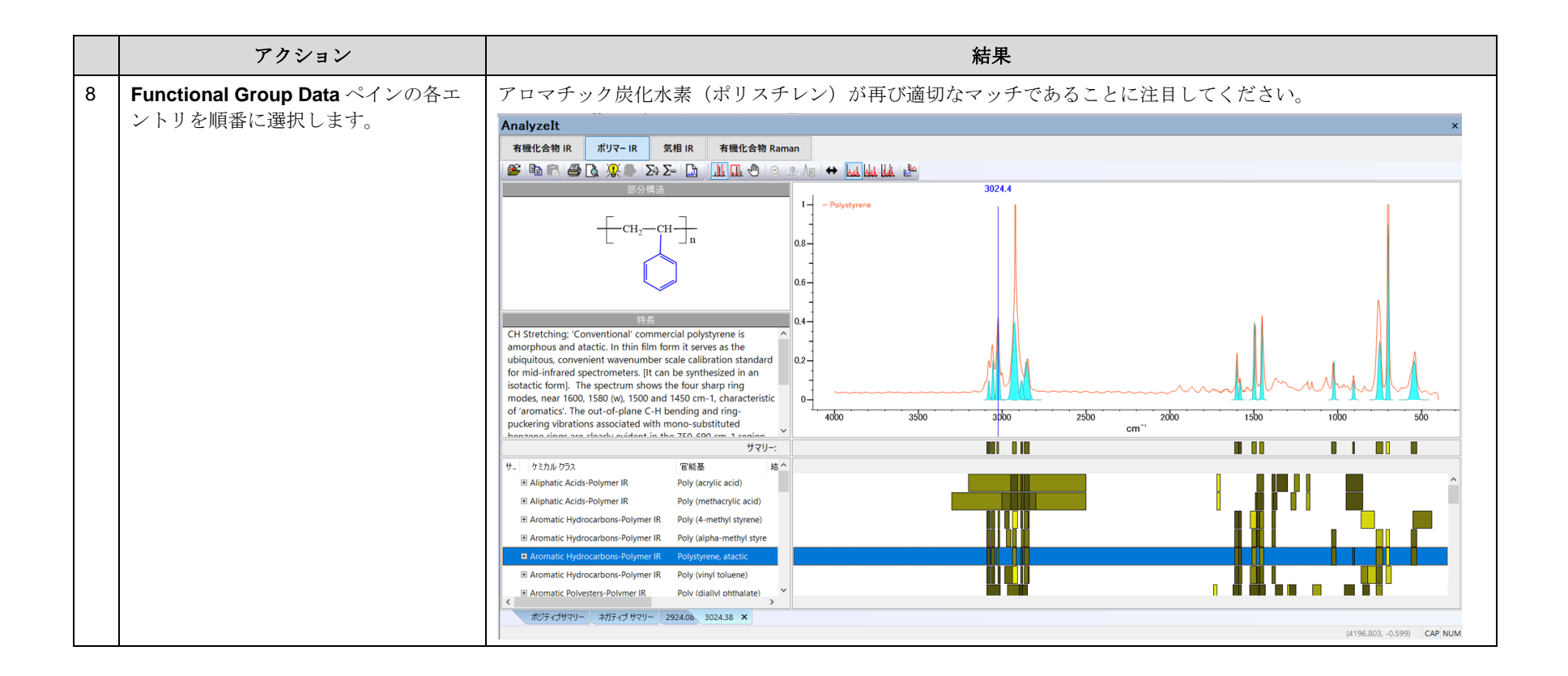

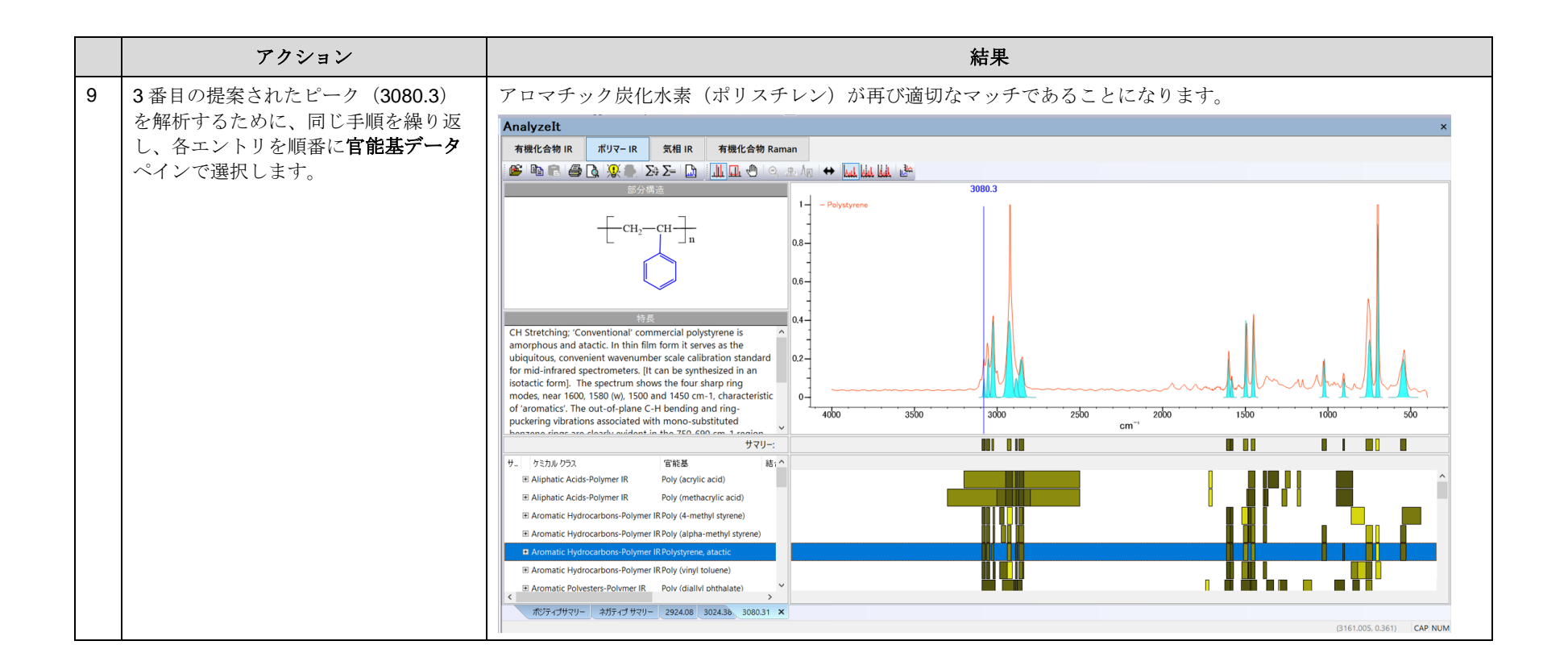

# 官能基解析

ユーザーナレッジベースの作成方法

## 目的

この演習では、AnalyzeIt アプリケーションでユーザーナレッジベースを作成し、使用する方法を説明します。

#### 目標

この演習では、以下の内容を学ぶことができます:

- ▶ ユーザーナレッジベースの作成方法
- ▶ 官能基のブラウズ方法
- ➢ 構造の相関付け方法

## 背景

ユーザーは、自分自身のデータから官能基とバンドを持つ独自のユーザーナレッジベースを作成 することができます。このユーザーナレッジベースは、KnowItAll のナレッジベースと組み合わせ て使用され、スペクトル中の官能基を特定するのに役立ちます。

#### ユーザーナレッジベースを作成する手順

#### このレッスンで使用されるトレーニングファイルは、以 下の場所に保存されています C:\Users\Public\Documents\Wiley\KnowItAll\Samples\IR フォルダに移動します。 • Butylamine.jdx *KnowItAll* 使用アプリケーション

• AnalyzeIt™

アクション ファイン しょうしょう しょうしょう しゅうしょう おくしゅう お果て

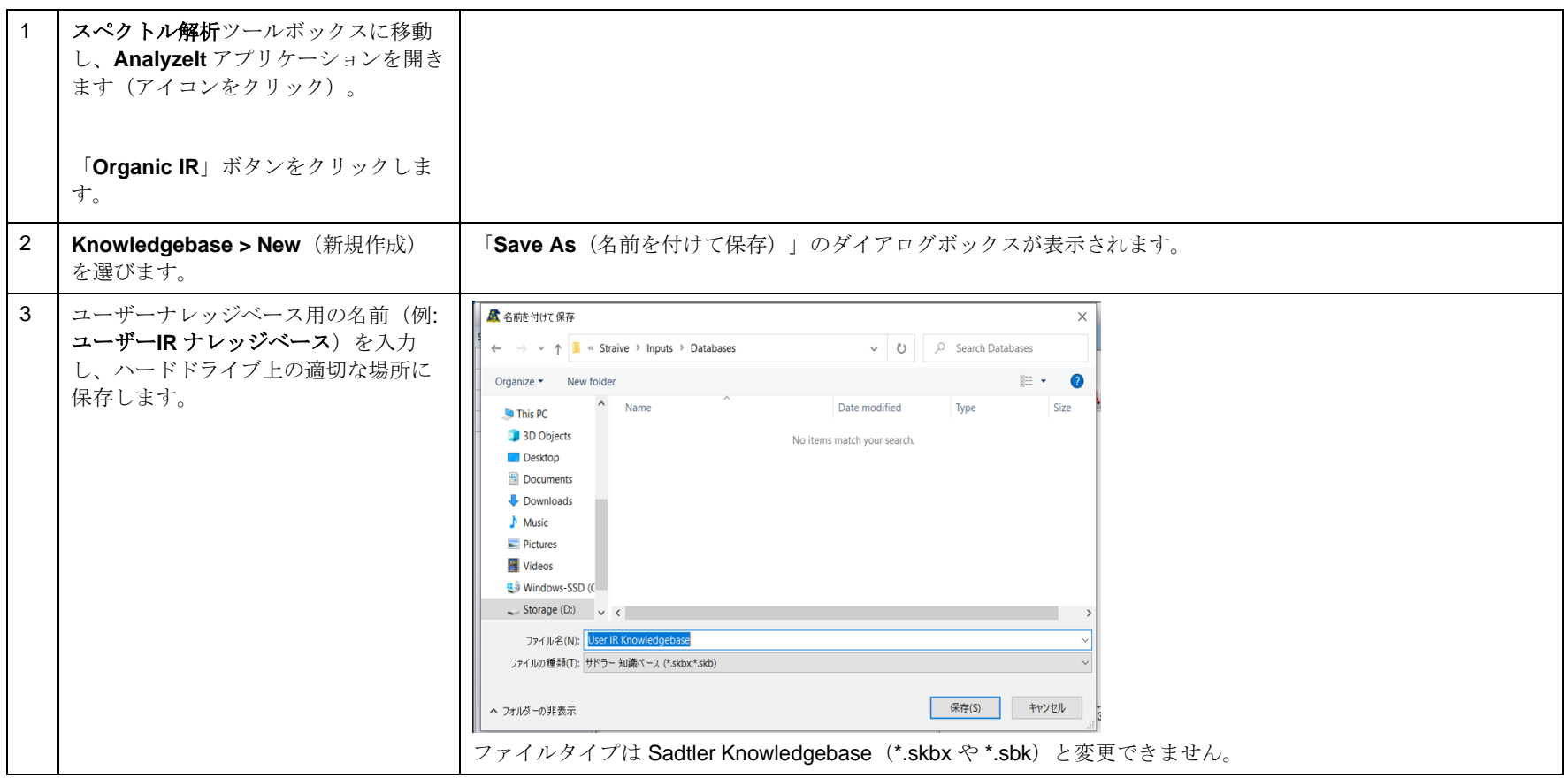

KnowItAll トレーニング <br>
官能基解析 - 32

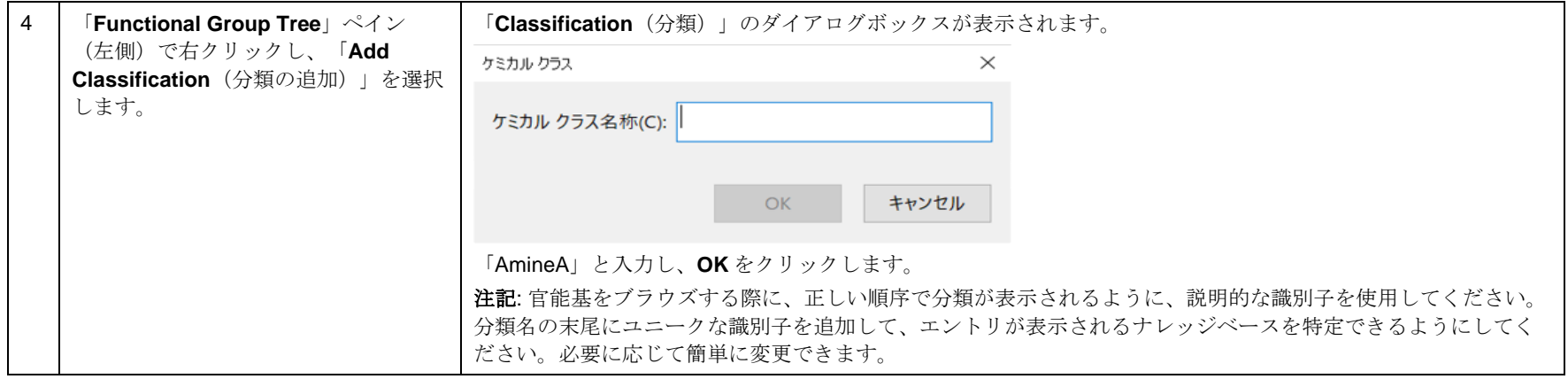

KnowItAll トレーニング <br> **KnowItAll トレーニング** 

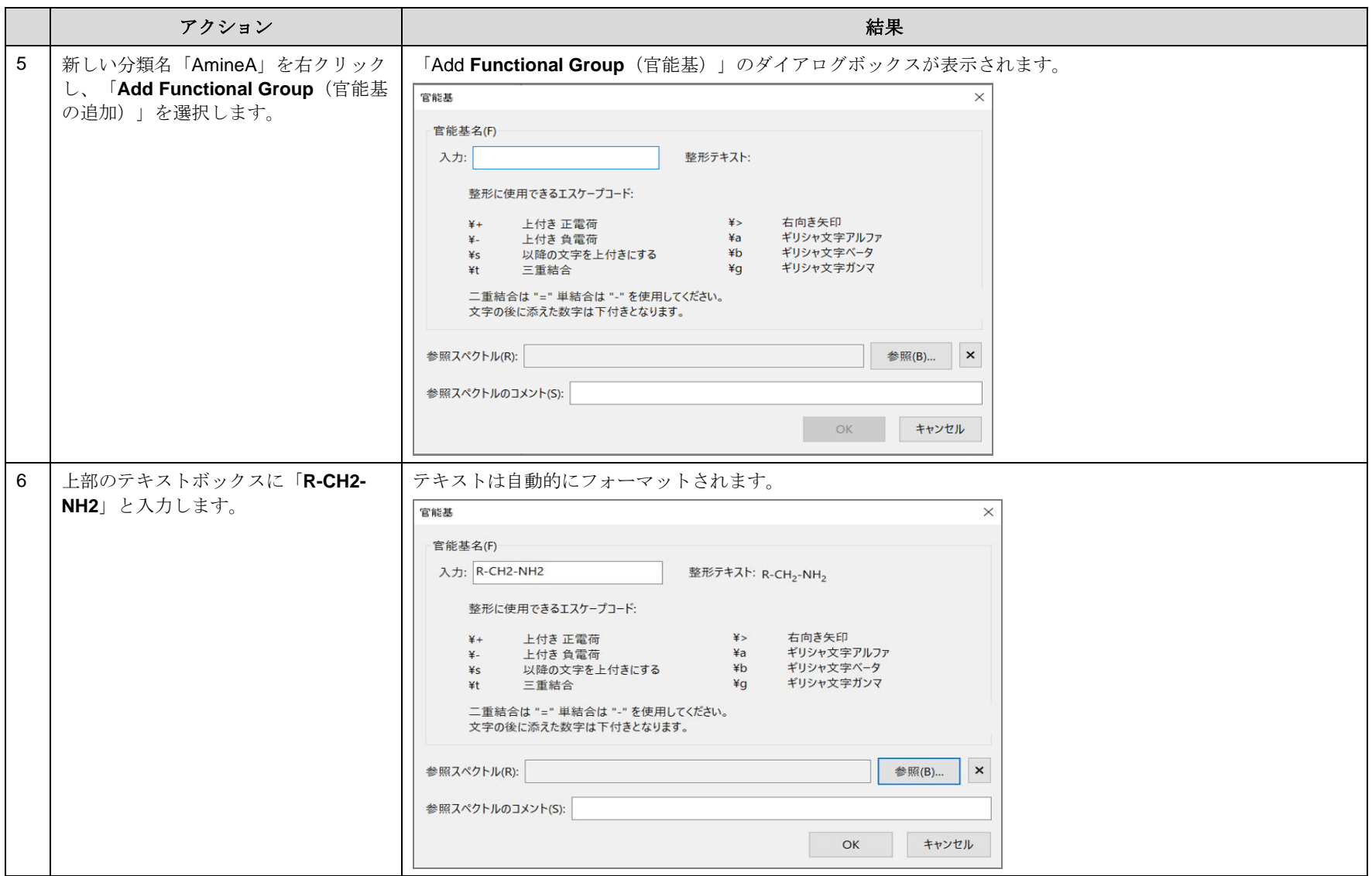

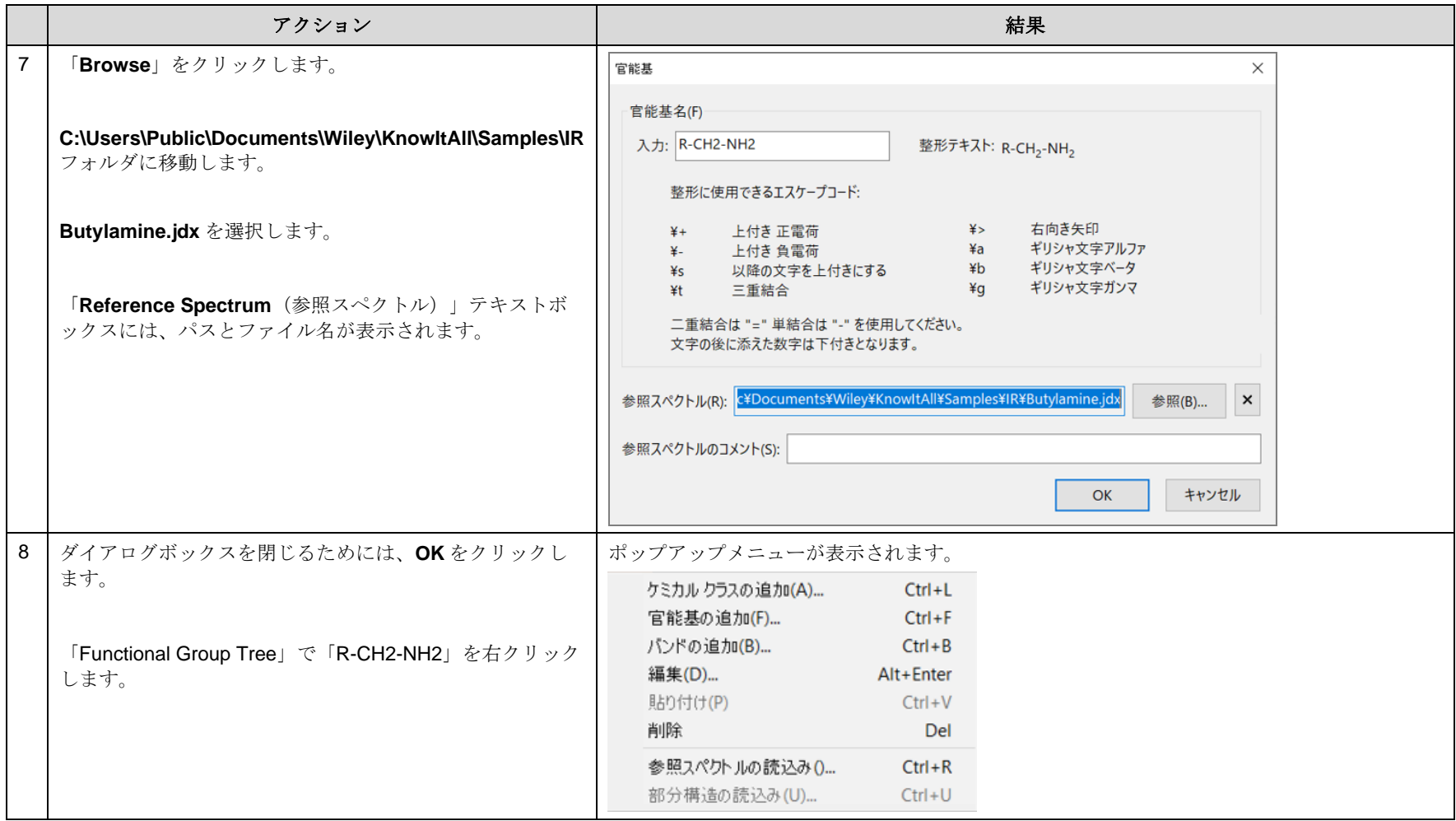

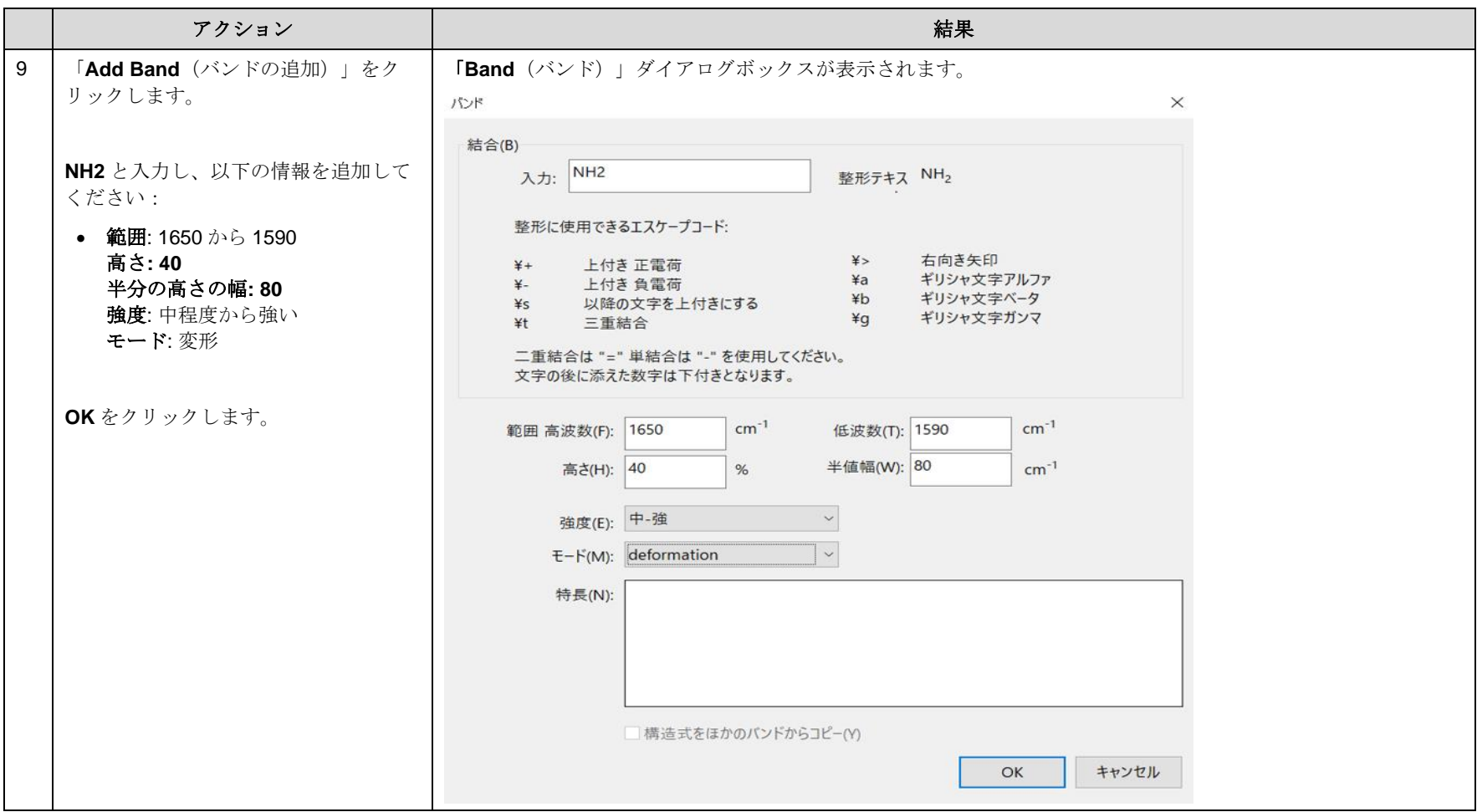

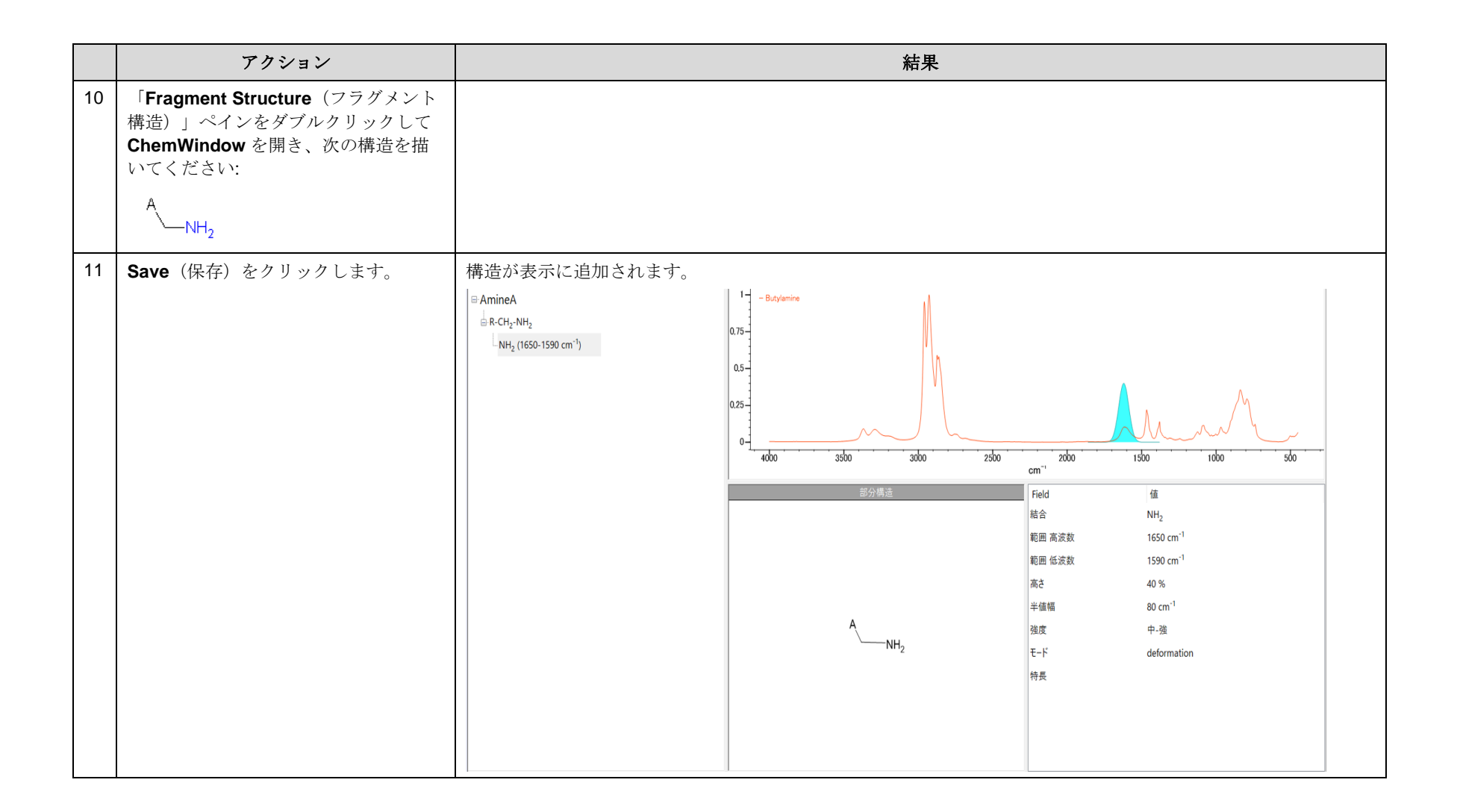

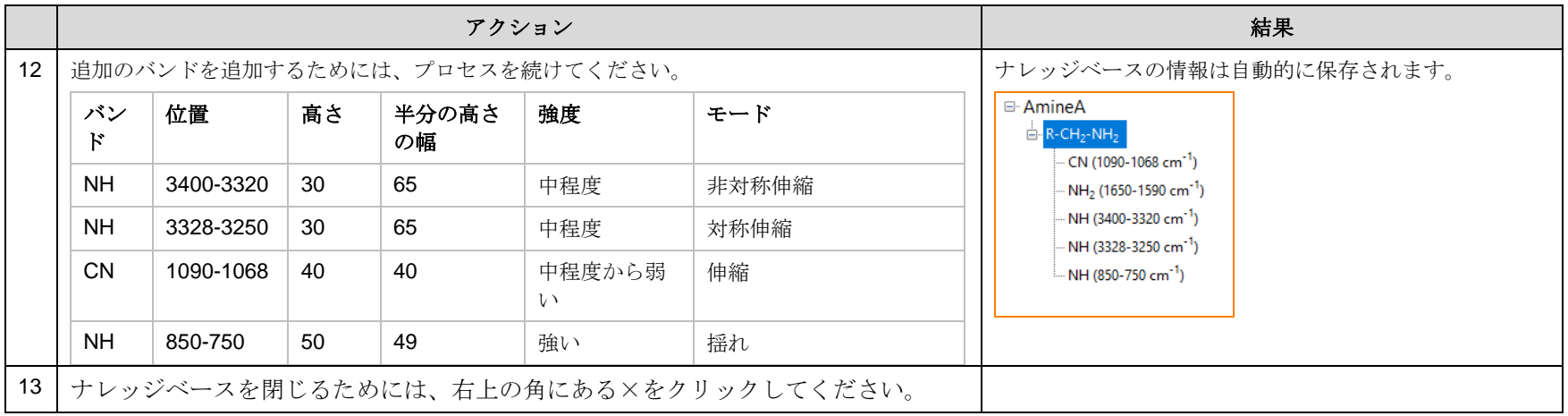

## ユーザーナレッジベースを指定

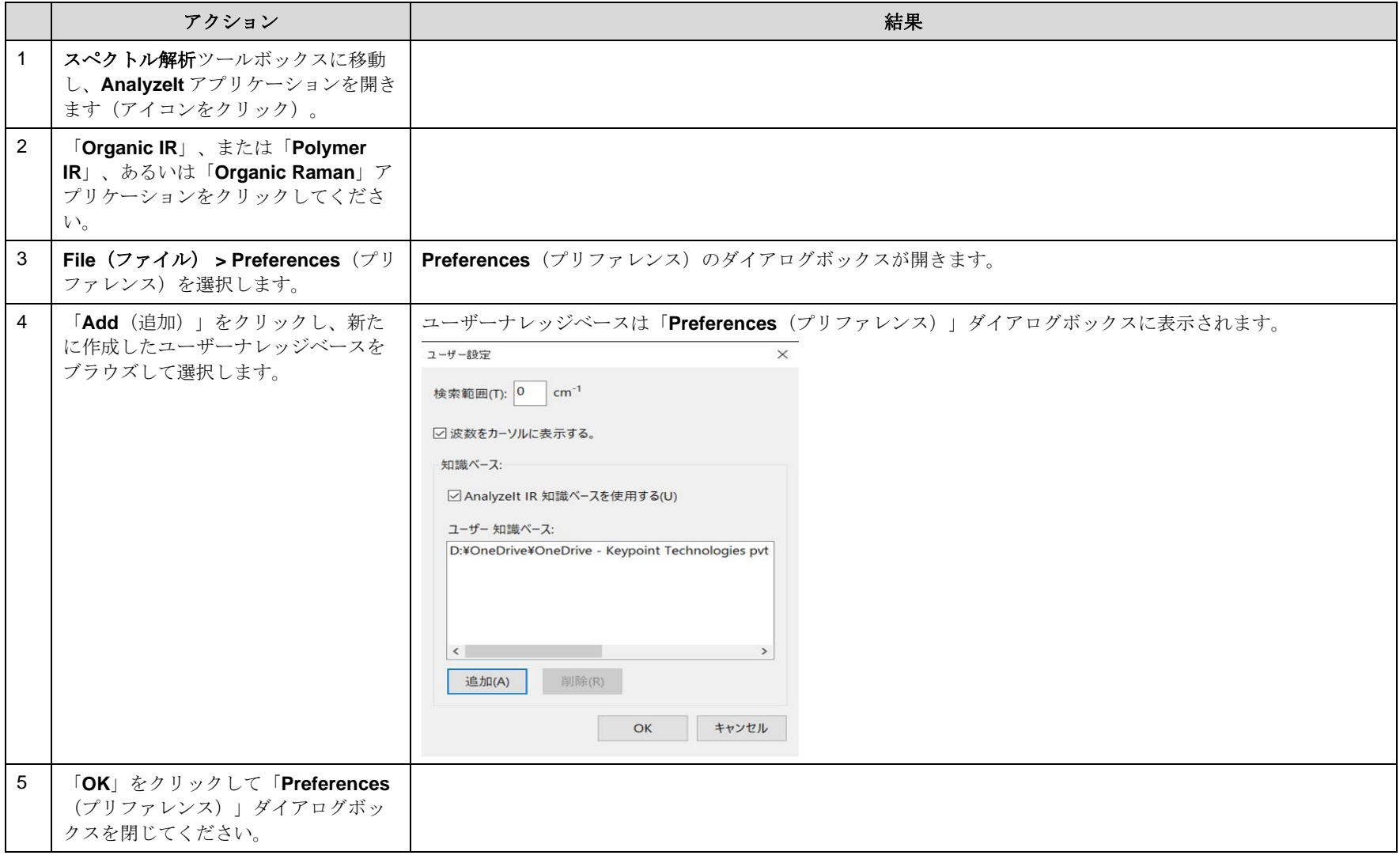

KnowItAll トレーニング マング マング おおやく こうしゃ こうしゃ こうしゃ こうしゃ こうしゃ おおやく 官能基解析 - 39

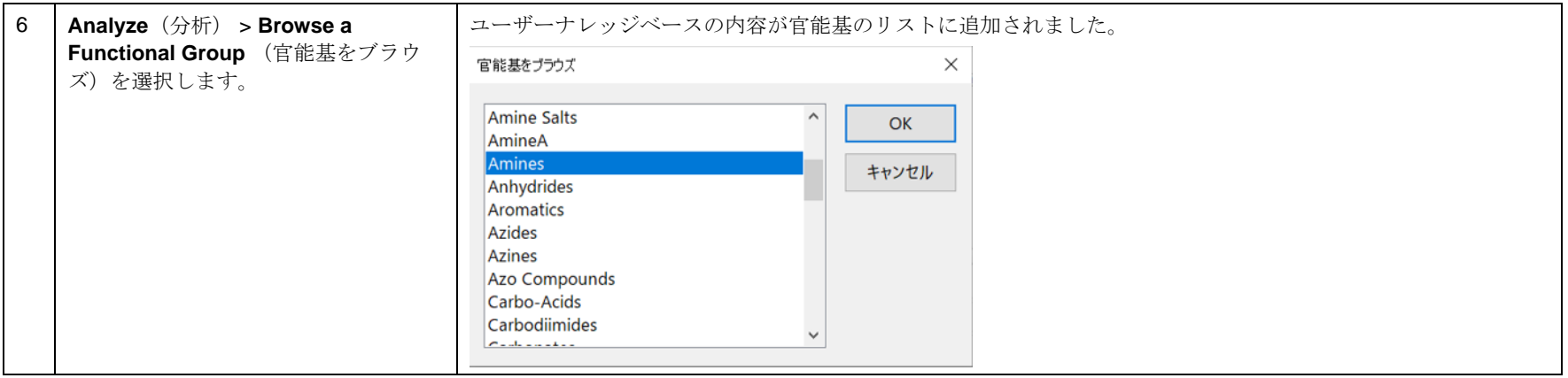